# **BAB 4 HASIL PENELITIAN**

#### 4.1 **Ringkasan Hasil Penelitian**

Penelitian ini bertujuan untuk membuat pemodelan topik data komentar twitter yang berkaitan dengan *cryptocurrency* untuk dilakukan analisis dari hasil model topik yang diperoleh. Analisis topik tersebut dilakukan untuk mencari keterkaitan kata yang muncul pada suatu topik, sehingga suatu kumpulan kata pada topik tersebut memiliki arti atau makna. Gambar 4.1 menunjukkan proses yang dilakukan untuk melakukan analisis topik data *cryptocurrency* di media sosial twitter.

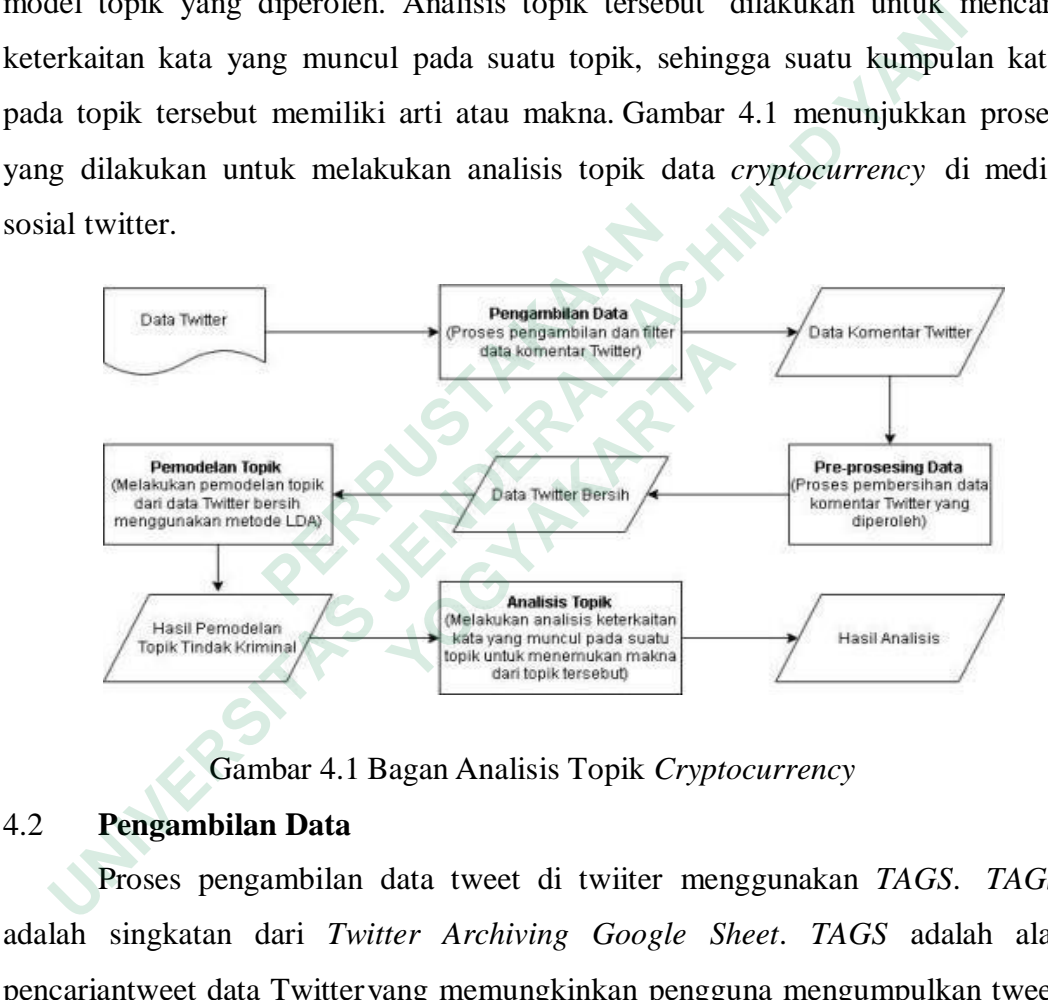

Gambar 4.1 Bagan Analisis Topik *Cryptocurrency*

#### 4.2 **Pengambilan Data**

Proses pengambilan data tweet di twiiter menggunakan *TAGS*. *TAGS* adalah singkatan dari *Twitter Archiving Google Sheet*. *TAGS* adalah alat pencariantweet data Twitteryang memungkinkan pengguna mengumpulkan tweet secara otomatis ke dalam lembar google. TAGS memilik kemampuan untuk mengumpulkan Tweet dari orang tertentu, tagar (#) tertentu, atau istilah pencarian. Untuk mendapatkan TAGS, pengguna harus memiliki Akun Google dan Akun Twitter. Setelah itu dilanjutkan dengan membuat Google Sheet TAGS dan mengatur akses ke Twitter.

Setelah memiliki akun yang diperlukan, selanjutnya pengguna dapat membuat GoogleSheet TAGS sendiri dengan beberapa tahapan sebagai berikut.

1 Arahkan ke situs web TAGS dan tekan tombol Get TAGS

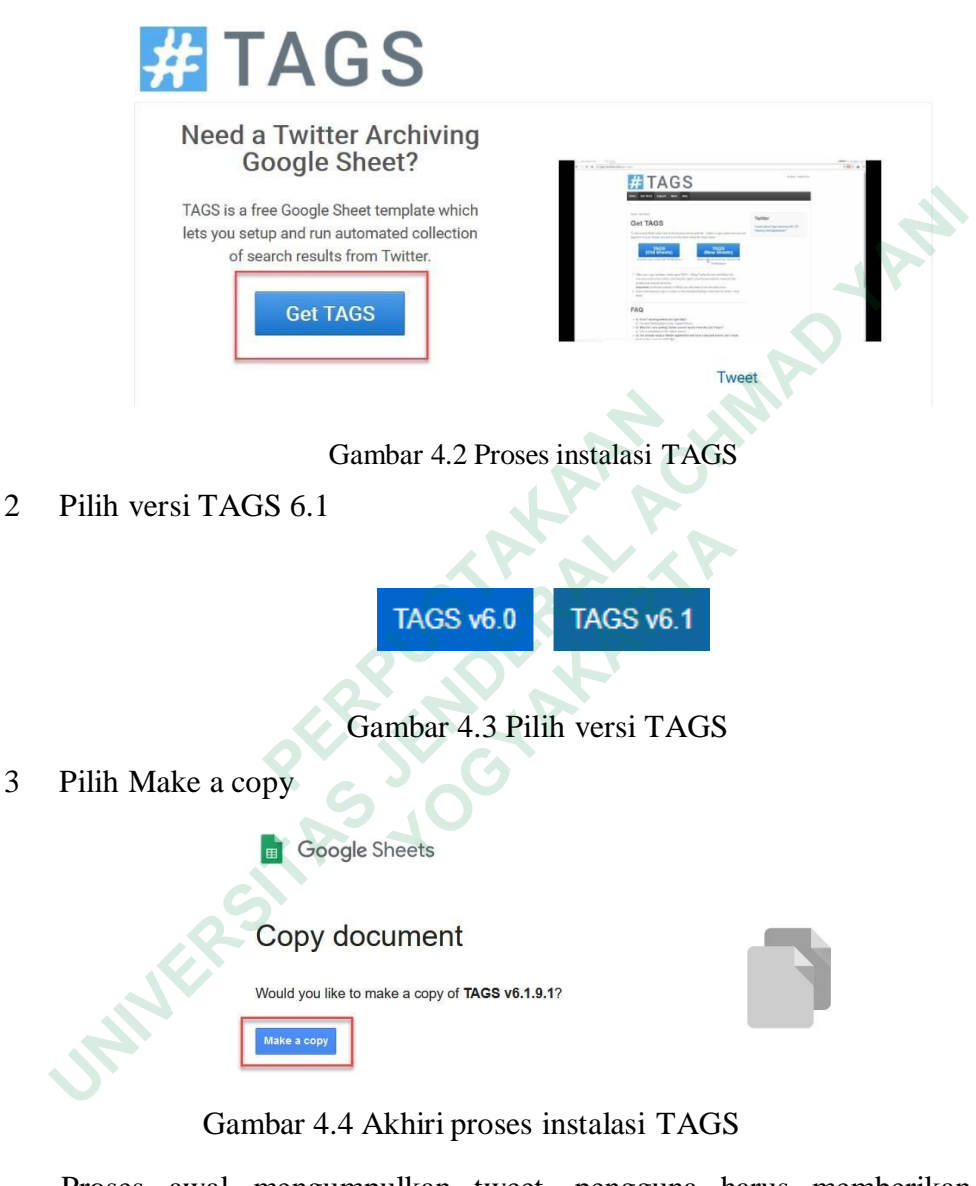

Gambar 4.4 Akhiri proses instalasi TAGS

Proses awal mengumpulkan tweet, pengguna harus memberikan akses *Google Sheet* ke account Twitter dengan tahapan mmilih tab TAGS pada menu seperti pada gambar 4.5.

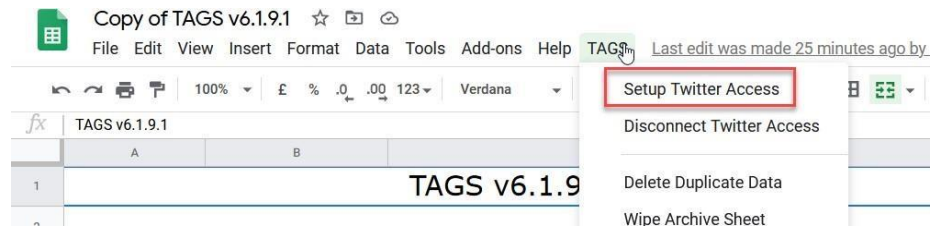

Gambar 4.5 Proses Setup TAGS ada account twitter

Sebuah pop-up akan muncul menanyakan bagaimana pengguna ingin mengatur otorisasi Twitter. Tekan Easy Setup dan ikuti petunjuknya

# Gambar 4.6 Proses Otentifikasi API TAGS ke Twitter

Setelah pengguna memberikan semua izin yang sesuai untuk TAGS, selanjutnya pengguna menyiapkan parameter pencarian dan menjalankan skrip. Kemudian dapat mengunduh data yang dibutuhkan untuk memulai proses analisis. Pengguna dapat memasukkan istilah pencarian apa pun pada dalam kotak pencarian, dan tweet apa pun yang berisi istilah pencarian tersebut akan muncul. TAGS has two options in the way to connect to access data frequires you to only authenticate using a Twitter account usin<br>Twitter application. Alternatively you can provide your own ap<br>Custom Keys<br>Cambar 4.6 Prosess Otenti Sebuah pop-up akan muncul menanyakan bagaimana pengguna<br>mgatur otorisasi Twitter. Tekan Easy Setup dan ikuti petunjuknya<br>Twitter Authorisation<br>TAGS has two options in the way to connect to access data from Twitter. The eas **Custom Keys**<br> **Custom Keys**<br> **Cambar 4.6 Proses Otentifikasi API TA**<br> **Setelah pengguna memberikan semua izin ya**<br>
1tnya pengguna menyiapkan parameter pencariar<br>
1dian dapat mengunduh data yang dibutuhkan<br>
1s. Pengguna da

Pengguna dapat melakukan filter terhadap semua tweet untuk tagar tertentu dengan mengetikkan "#crypto". TAGS akan hanya menampilkan data tweet dari orang tertentu atau tweet yang dikirim ke orang tertentu menggunakan namapengguna mereka dalam format berikut: "from:username"; atau "ke: nama pengguna".

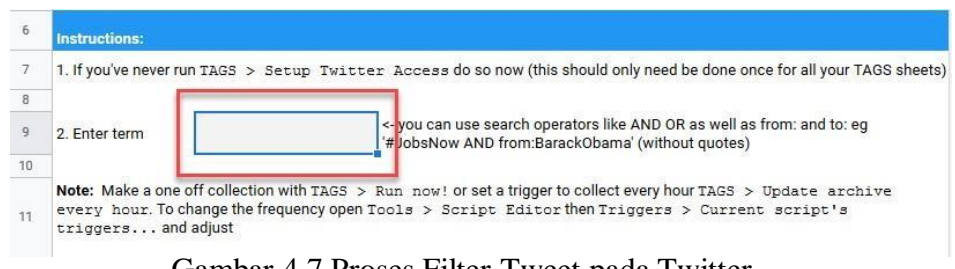

Gambar 4.7 Proses Filter Tweet pada Twitter

Twitter hanya memungkinkan pengguna untuk dapat mengumpulkan data tweet maksimal dari 7 hari terakhir. Jadi jika pengguna ingin menganalisis tweet sebelum dan sesudah peristiwa sesuai dengan topik yang diinginkan, penguna dapat menyiapkan TAGS untuk menghapus tweet sebelumnya. Tapi, pastikan untuk mengawasi apakah lembar TAGS Anda telah mencapai batas tweet pengguna.

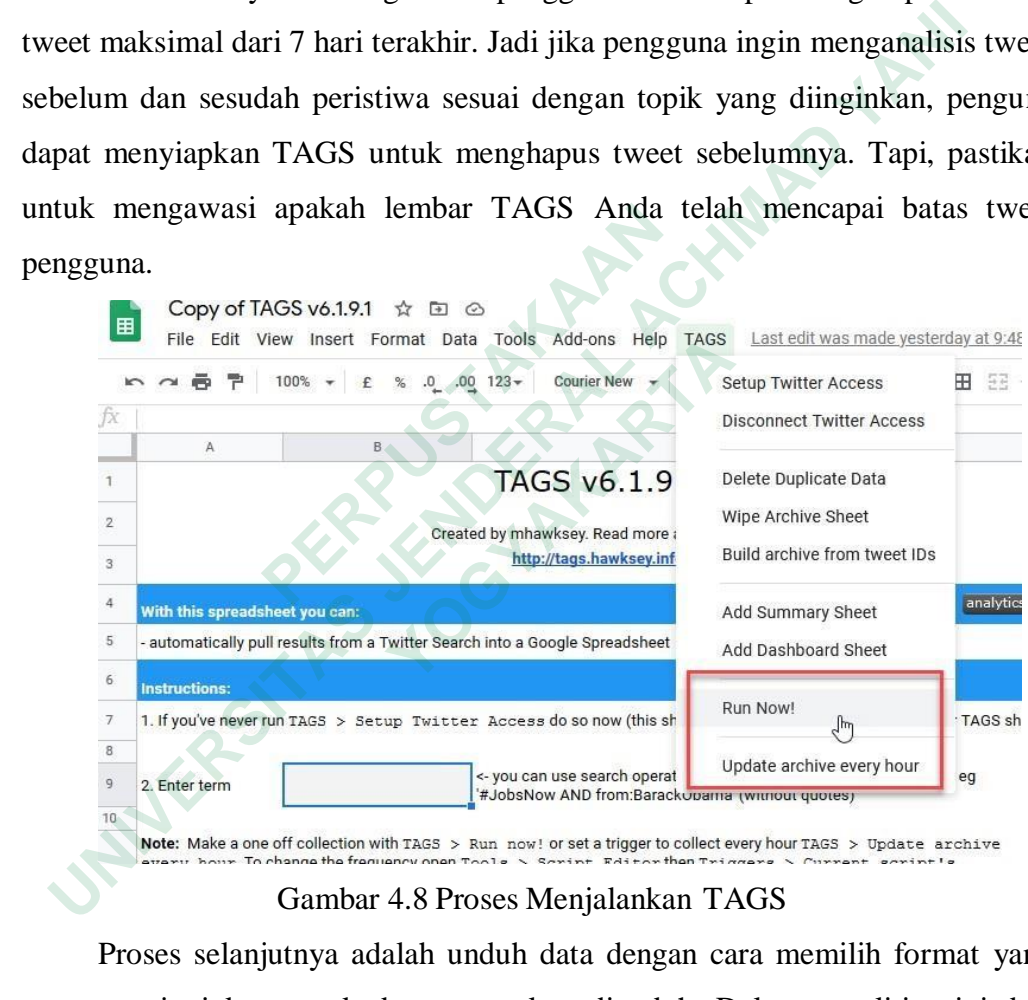

#### Gambar 4.8 Proses Menjalankan TAGS

Proses selanjutnya adalah unduh data dengan cara memilih format yang pengguna inginkan untuk data yang akan diunduh. Dalam penelitian ini data yang digunakan oleh pengguna menggunakan format CSV. Alasan pemilihan data dengan tipe CSV ini adalah agar data mudah diimport ke dalam aplikasi Phyton.

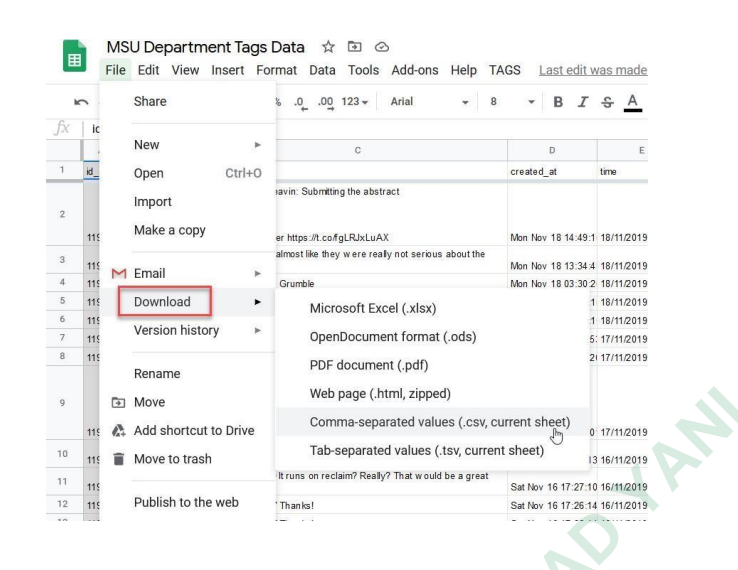

Gambar 4.9 Proses Unduh Data Tweet dalam Bentuk File CSV

TAGS bekerja dengan membuat permintaan untuk tweet (yang memenuhi kriteria pengguna) ke antarmuka program aplikasi (API) Twitter. API pada dasarnya bertindak sebagai administrator yang memutuskan apakah akan memberikan *Tweet* yang pengguna minta atau tidak. Artinya, Twitter mengawasi tweet mana yang dikirimkan kepada pengguna. Gambar 4.9 Proses Unduh Data Tweet dalar<br>
TAGS bekerja dengan membuat permintaan<br>
kriteria pengguna) ke antarmuka program aplikas<br>
dasarnya bertindak sebagai administrator yang<br>
memberikan *Tweet* yang pengguna minta atau

### 4.3 **Implementasi Antar Muka**

### **4.3.1 Halaman** *Login*

Halaman *login* merupakan halaman awal ketika pengguna akan menggunakan aplikasi. Fungsi halaman *login* adalah sebagai salah satu komponen keamanan sistem agar tidak semua orang dapat mengakses aplikasi. Pada halaman *login* pengguna diminta untuk memasukan login dan password yang dimiliki agar dapat mengakses halaman utama aplikasi. Tampilan halaman *login* dapat dilihat pada gambar 4.10. **ENDERAL ACHMAD YOU DESIGNATION AND CONSUMINE AREA ACHONOMIST CONSUMING THE SURVERSITE ON THE READ CONSUMIDABLE TO A PROBATION OF THE SURVERSITATION CONSULTING THE CONSULTING THE CONSULTING THE PARAL ACHO THAT PROPERT AND** pengguna) ke antarinuka program apinkasi (*P*<br>a bertindak sebagai administrator yang men<br>rikan *Tweet* yang pengguna minta atau tidak. Art<br>ana yang dikirimkan kepada pengguna.<br>**Implementasi Antar Muka**<br>**Halaman** *Login*<br>n

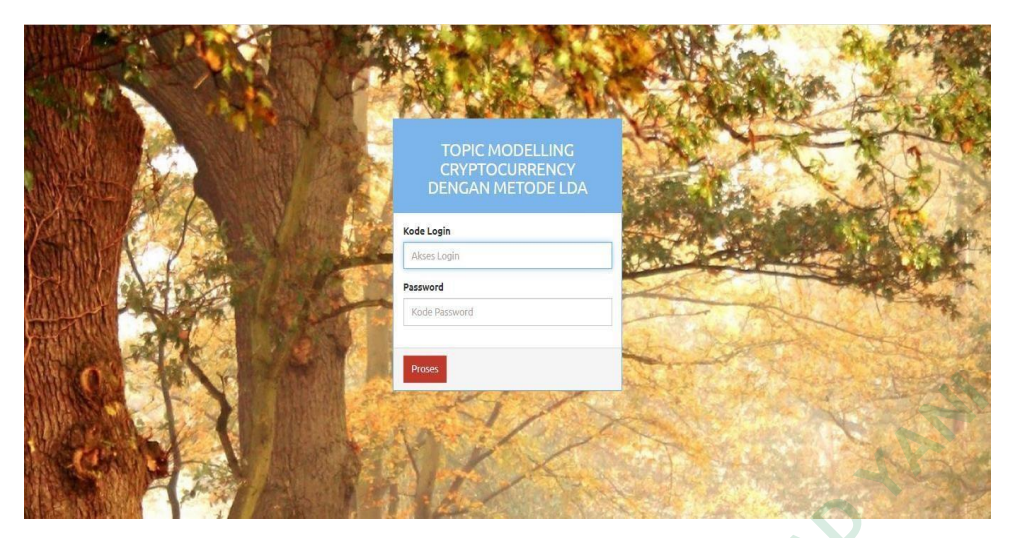

Gambar 4.10 Halaman Login

Inputan data *login* dan *password* yang dimasukan oleh pengguna akan dilakukan verifikasi oleh sistem apakah datatersebut adadalam database atau tidak.Apabila data terdaftar dalam database, sistem secara otomatis akan menampilkan halaman utama dari aplikasi. Apabila data belum diketahui sistem akan menampilkan informasi kesalahan input data. Proses verifikasi *login* dan *password*apalikasi dapat dilihat pada gambar 4.11.

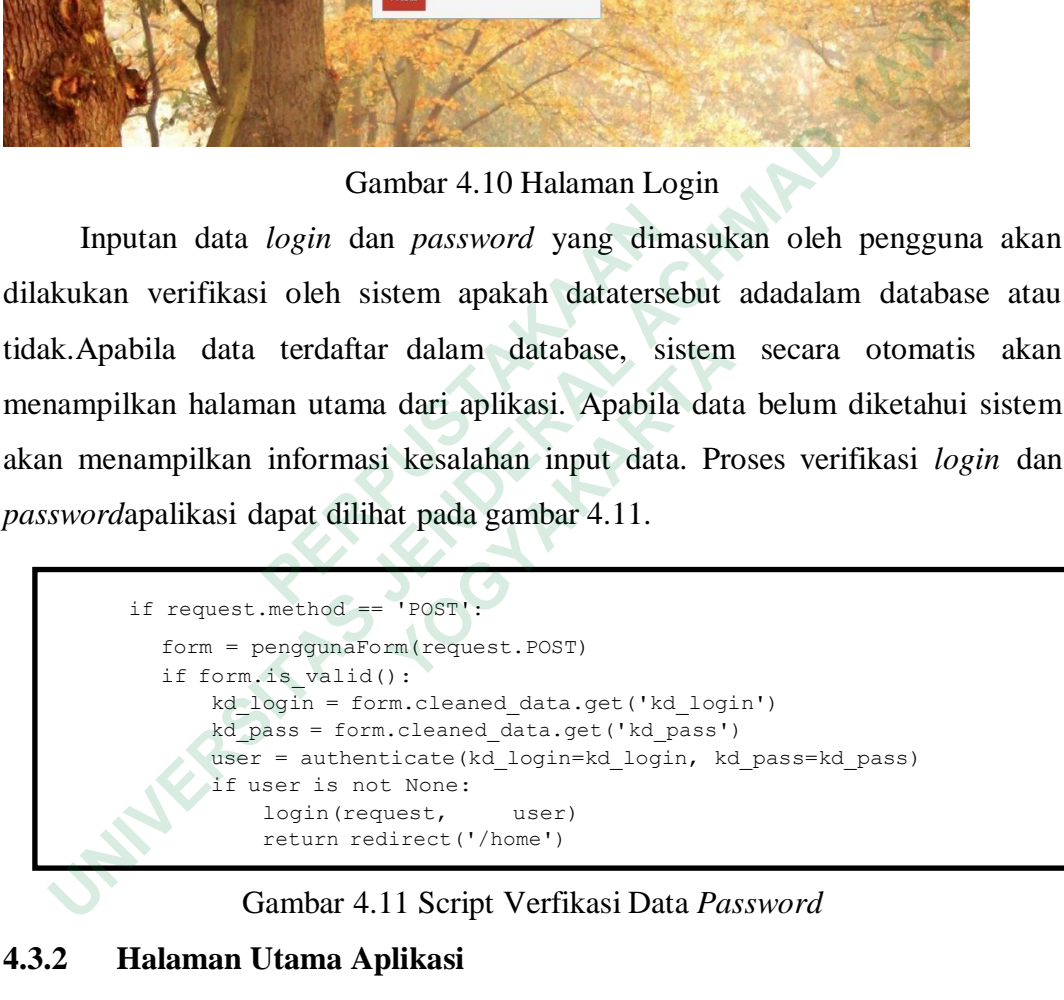

Gambar 4.11 Script Verfikasi Data *Password*

## **4.3.2 Halaman Utama Aplikasi**

Halaman utama aplikasi berisikan informasi dan link dengan berbagai halaman lainnya terkait dengan proses *modelling topic Cryptocurrency.* Pada halaman utama aplikasi pengguna dapat mengakses semua halaman baik halaman pengaturan pengguna, halaman data *cryptocurrency* dan halaman proses pengujian LDA. Tampilan halaman utama aplikasi dapat dilihat pada gambar 4.12.

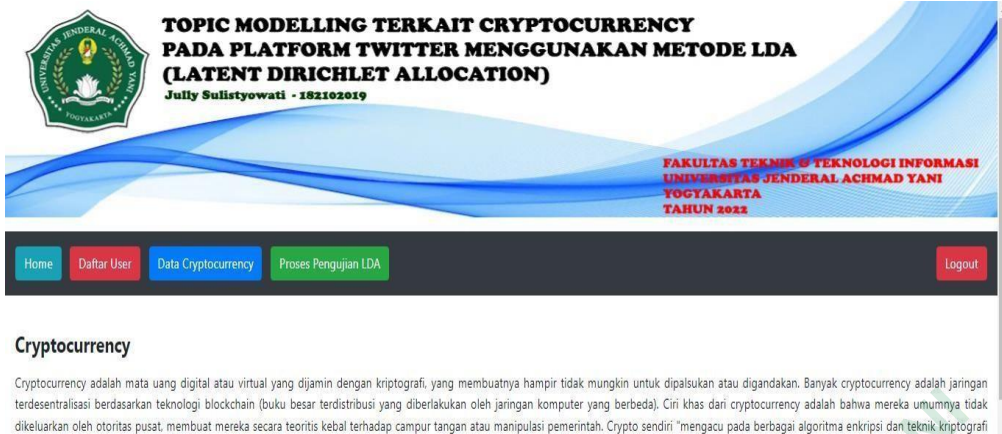

Gambar 4.12 Halaman Utama Aplikasi

Proses untuk menghubungkan halaman utama aplikasi dengan halamanhalaman lainnya menggunakan *script* bahasa pemrograman Django. Proses implementasi *script* pemrograman tersebut dapat dilihat pada gambar 4.13.

```
urlpatterns = [
        path('admin/', admin.site.urls),
        path('', views.index, name="index"),
        path('home/', views.home, name="home"),
        path('login_act/', views.login_act, name="login_act"),
        path('loginaction/', views.loginaction, name="loginaction"),
        path('logout_request/', views.logout_request, name="logout_request"),
        path('user_view/', views.user_view, name="user_view"),
        path('user_delete/<int:id>', views.user_delete, name="user_delete"),
        path('user_add/', views.user_add, name="user_add"),
        path('user_edit/<int:id>', views.user_edit, name="user_edit"),
        path('dtuser_edit/<int:id>', views.dtuser_edit, name="dtuser_edit"),
        path('uji_lda/', views.uji_lda, name="uji_lda"),
        path('proses_ujilda/', views.proses_ujilda, name="proses_ujilda"),
        path('lda_view/', views.lda_view, name="lda_view"),
        path('lda_add/', views.lda_add, name="lda_add"),
        path('lda_delete/<int:id>', views.lda_delete, name="lda_delete"),
        path('lda edit/<int:id>', views.lda edit, name="lda edit"),
        path('dtlda edit/<int:id>', views.dtlda edit, name="dtlda edit"),
   ]
Gambar 4.12 Halaman Utama A<br>
Proses untuk menghubungkan halaman utana<br>
halaman lainnya menggunakan script bahasa per implementasi script pemrograman tersebut dapat dil<br>
uripatterns = [<br>
path('admin/', admin.site.urls)
     Eximinal branching backgroom has the strained projection and propositon complete the strained by the strained by the strained activity and the strained activity and the main strained activity and the strained activity of 
           entasi script pennrograman tersebut dapat dilihat<br>
atterns = [<br>
tht ('admin/', admin.site.urls),<br>
tht ('', views.index, name="index"),<br>
tht ('lone/', views.home, name="home"),<br>
tht ('login_act/', views.hogin_act, name="l
```
Gambar 4.13 Script Konkesi *Link* Halaman Utama

## **4.3.3 Halaman Daftar** *User*

Halaman daftar *user* merupakan menu yang digunakan untuk proses tambah, edit dan hapus data pengguna yang dapat mengakses aplikasi. Pada halaman ini pengguna dapat melakukan proses pembatasan jumlah orang yang

dapat mengakses aplikasi. Tampilan halaman daftar user dapat dilihat pada gambar 4.1.1.

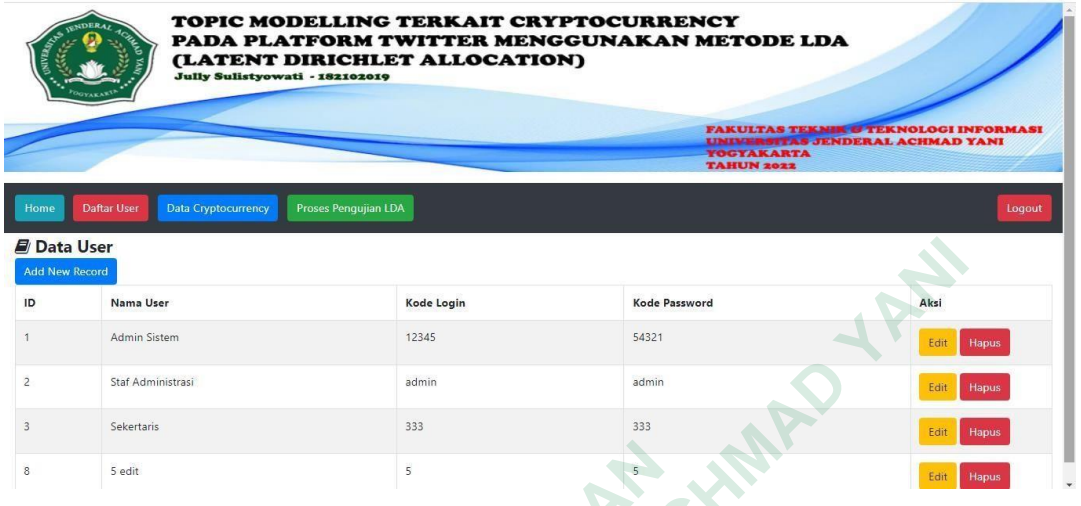

# Gambar 4.14 Halaman Daftar *User*

Proses penambahan pengguna pada menu daftar user dapat dilakukan pengguna dengan menekan tombol *Add New Record*. *System* secara otomatis akan masuk pada halaman tambah data pengguna seperti pada gambar 4.12.

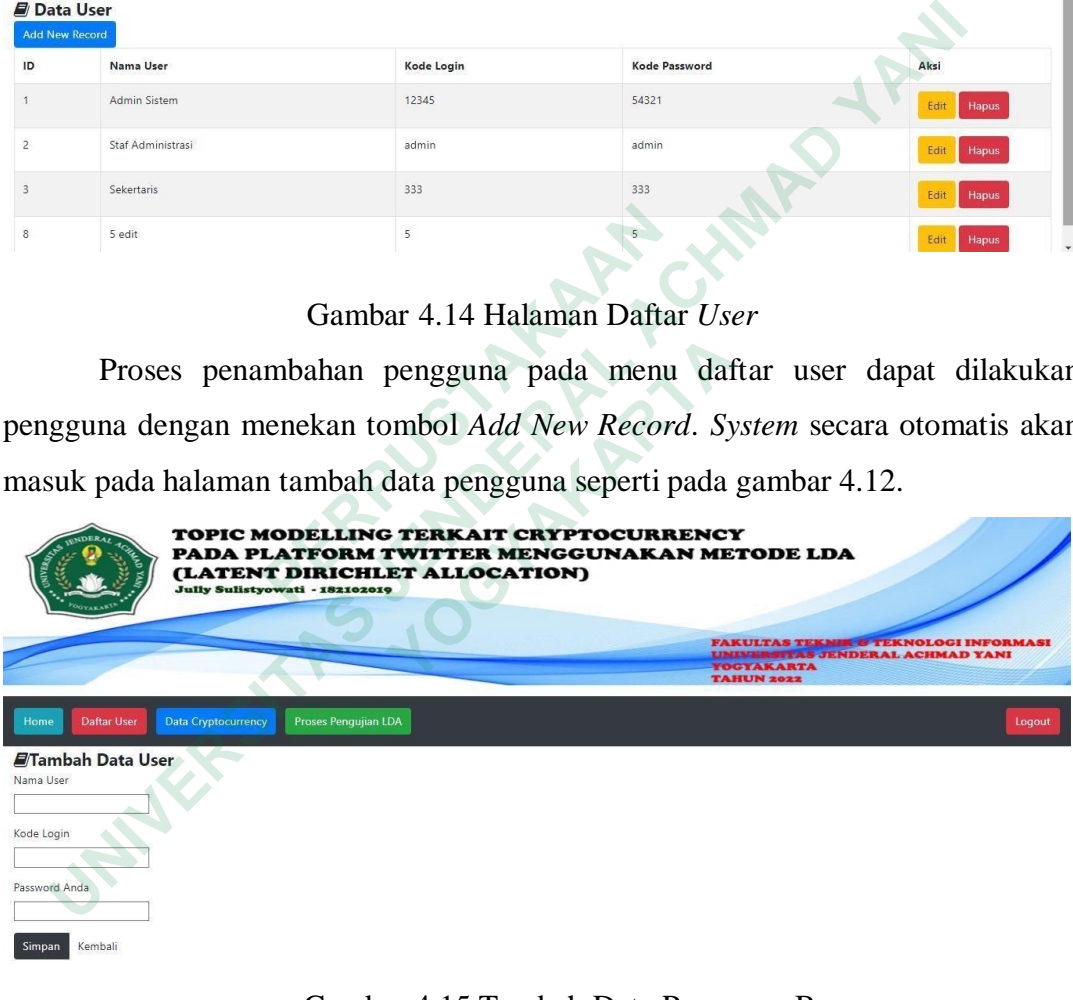

#### Gambar 4.15 Tambah Data Pengguna Baru

Proses penambahan data pengguna baru diawali dengan proses *input* data pengguna. Proses selanjutnya adalah proses simpan pengguna baru dengan menekan tombol simpan. *Script* yang digunakan untuk proses penambahan data baru dapat dilihat pada gambar 4.13.

```
def user_add(request):
    if request.method == "POST":
        form = penggunaForm(request.POST)if
        form.is_valid():
            try:
                form.save()
                return redirect('/user_view')
```
Gambar 4.16 *Script* penambahan data

Menu lainnya yang pada pada menu daftar *user* adalah proses edit data pengguna. Menu ini berfungsi untuk melakukan proses *editing* pada data pengguna yang dapat mengakases aplikasi. Tampilan halaman edit data pengguna dapat dilihat pada gambar 4.14.

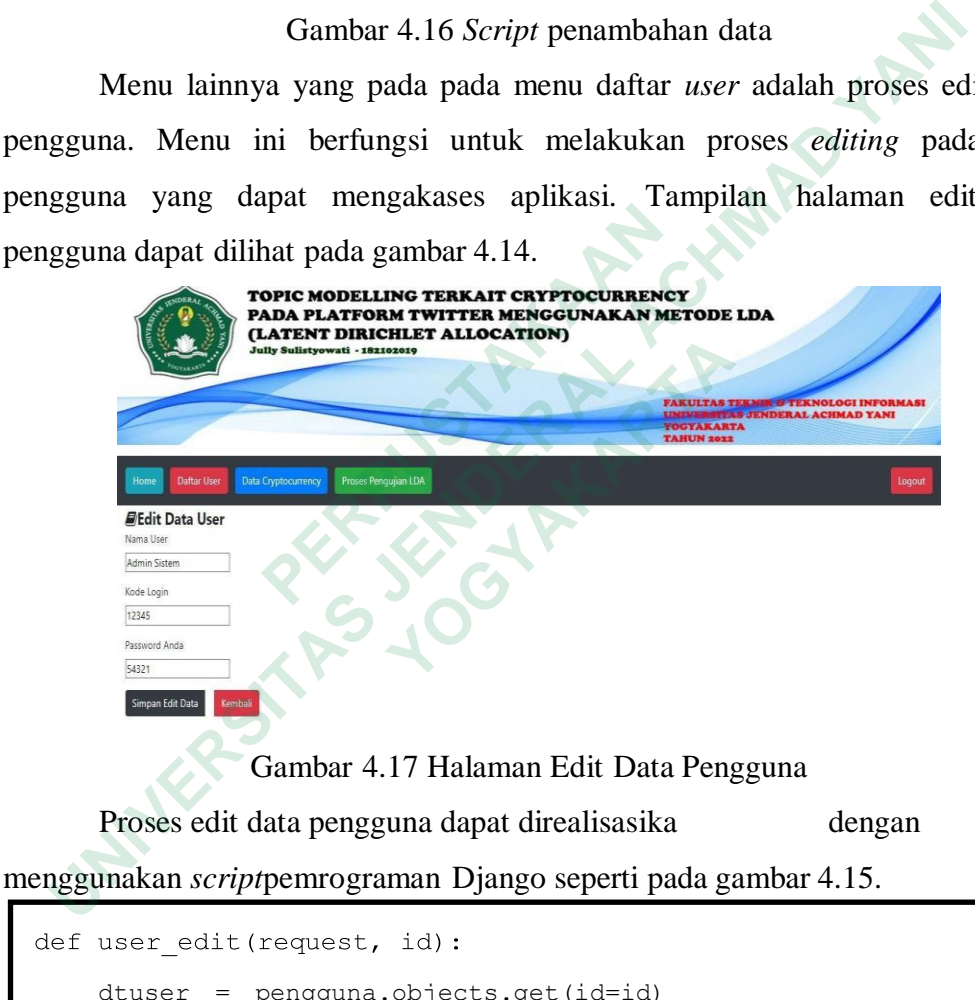

Gambar 4.17 Halaman Edit Data Pengguna

Proses edit data pengguna dapat direalisasika dengan

menggunakan *script*pemrograman Django seperti pada gambar 4.15.

```
dtuser = pengguna.objects.get(id=id)
    form = penggunaForm(request.POST, instance = dtuser)if
    form.is valid():
        form.save()
        return redirect (") /user_view" )
    return
           render(request, 'user edit.html', {'dtuser':
dtuser})
```
# Gambar 4.18 *Script* Edit Data Pengguna

Proses lain yang ada pada halaman daftar pengguna adalah proses hapus data. Apabila pengguna hendak melakukan proses hapus data, sistem akan melakukan proses konfirmasi terlebih dahulu sebelum melakukan proses hapus data. Apabila konfirmasi disetujui oleh pengguna sistem akan melanjutkan proses hapus data. Script yang digunakan untuk proses hapus data dapat dilihat pada gambar 4.16.

```
def user delete(request, id):
    dtpengguna = pengguna.objects.get(id=id)
    dtpengguna.delete()
    return redirect("/user_view")
```
# Gambar 4.19 *Script* Hapus Data Pengguna

Halaman data cryptocurrency adalah halaman yang digunakan untuk memasukan data uang kripto yang *topic modelling* proses LDA pada aplikasi. Padahalaman ini pengguna dapat melakukan proses tambah, edit dan hapus jenis mata uang krypto yang akan di proses dalam perhitungan topic *modelling* dalam perhitungan LDA. Tampilan halaman data *cryptocurrency* dapat dilihat padagambar 4.17. **EXAMPLE 12 Script Hapus Data**<br>
Halaman data cryptocurrency adalah hala<br>
memasukan data uang kripto yang topic modelling<br>
Padahalaman ini pengguna dapat melakukan proses<br>
mata uang krypto yang akan di proses dalam perhitt<br> Example 18 and the constrained the constrained to the constrained to the constrained to the constrained to the constrained to the constrained to the constrained to the constrained to the constrained to the constrained to t

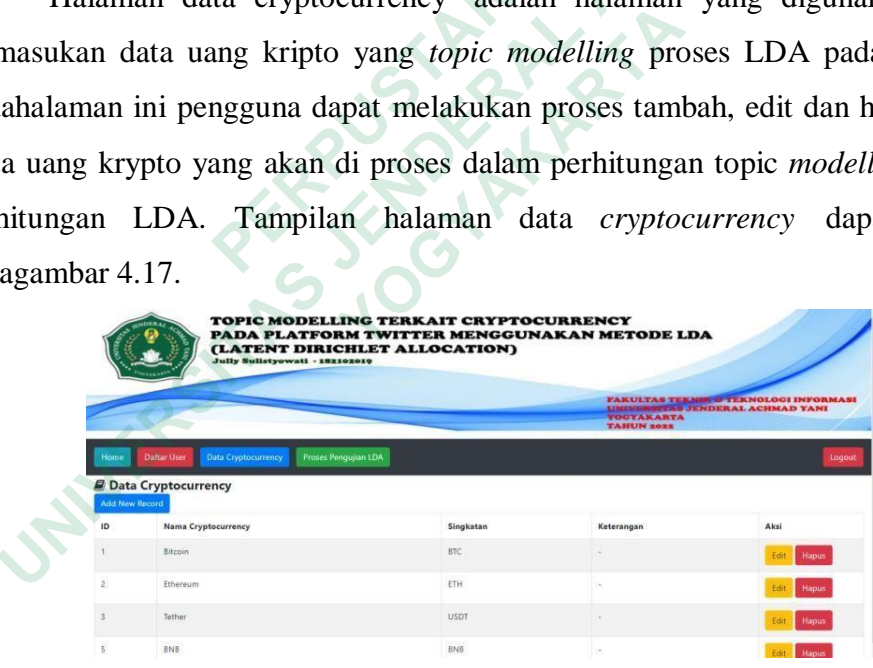

#### Gambar 4.20 Halaman Data Cryptocurrency

Pada halaman data *cryptocurrency* pengguna diberikan fasilitas untuk melakukan proses tambah data *cryptocurrecy* ke dalam database. Data jenis mata uang krypto ini akan menjadi topic *modelling* yang akan diproses menggunakan metode LDA untuk mengetahui distribusi topik dan membuat rangking topik mata uang apa yang paling sering diperbincangkan dan muncul dalam tweet media sosial twitter. Halaman untuk proses menambah data uang krypto dapat dilihat pada gambar 4.18.

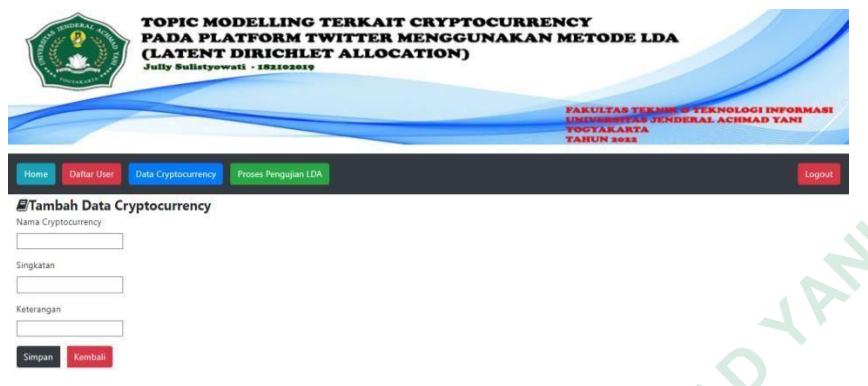

Gambar 4.21 Halaman Tambah Data Uang Kripto

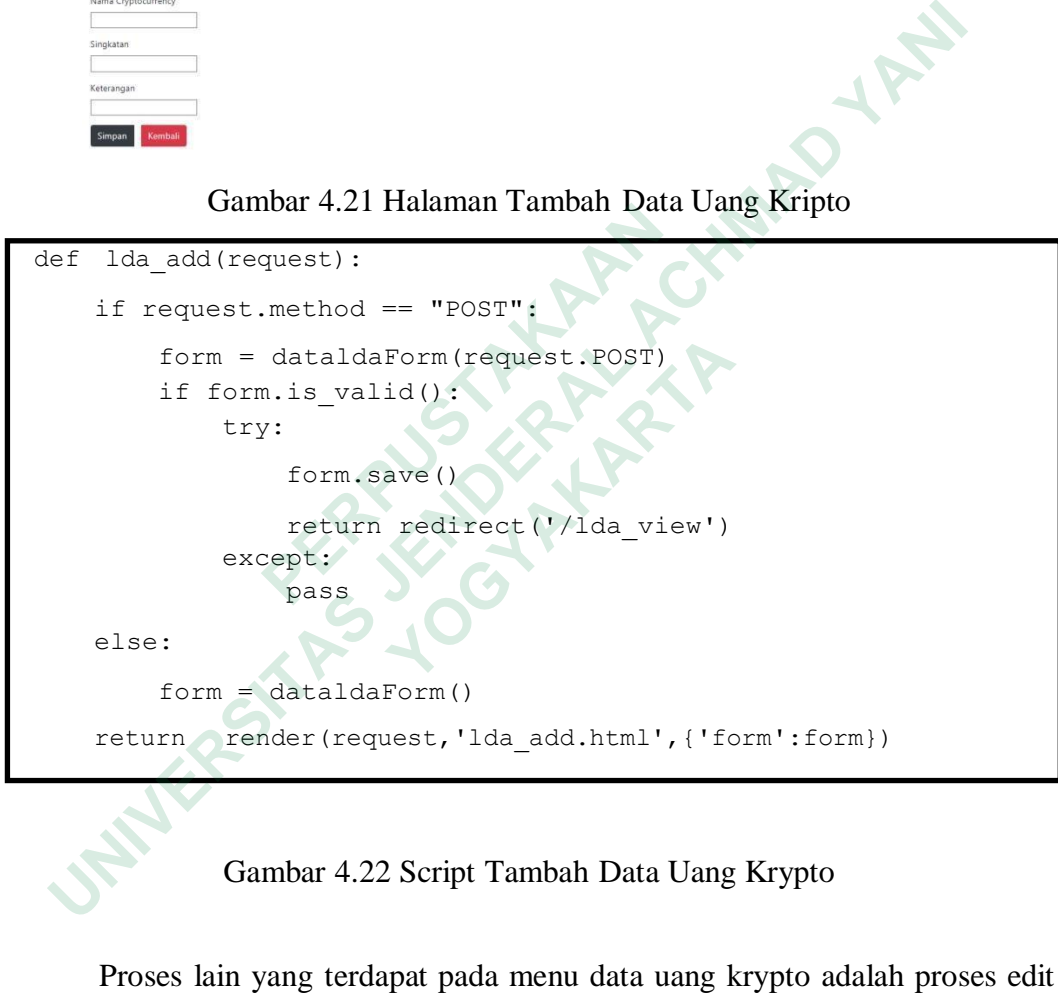

Gambar 4.22 Script Tambah Data Uang Krypto

Proses lain yang terdapat pada menu data uang krypto adalah proses edit data uang kripto. Pada halaman ini pengguna diizinkan untuk melakukan proses editing terhadap mata uang kripto apabila dianggap terdapat kesalahan. Tampilan halaman edit data dapat dilihat pada gambar 4.20.

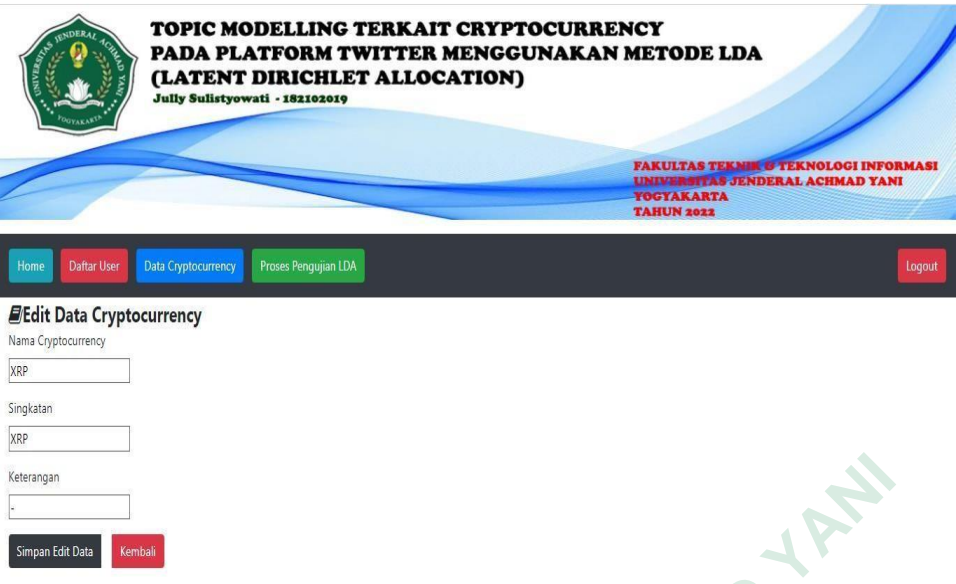

Gambar 4.23 Halaman Edit Data Uang Krypto

Script bahasa pemrograman yang penulis gunakan untuk proses edit data uang krypto dapat dilihat pada gambar 4.21.

```
def dtlda_edit(request, id):
              dtlda = data_lda.objects.get(id=id)
              form = dataldaForm(request.POST, instance = dtlda)
              if form.is valid():
                        form.save()
                        return redirect("/lda_view")
              return render(request, 'lda_edit.html', {'dtlda': dtlda})
Script bahasa pemrograman yang penulis<br>
data uang krypto dapat dilihat pada gambar 4.21.<br>
def dt1da_edit(request, id):<br>
dt1da = data_1da.objects.get(id=id)<br>
form = data1daForm(request.POST, inst<br>
if form.is_valid():<br>
form.
       ENGENDERAL ACHMAD YANG CHARGE (1990)<br>
 UNIVERSITATION<br>
 UNIVERSITATION<br>
 UNIVERSITATION<br>
 Script bahasa pennograman yang penulis gunakan untuk proses<br>
a uang krypto dapat dilihat pada gambar 4.21.<br>
ef dtlda_edit (
                ng Krypto dapat dilihat pada gambar 4.21.<br>
itlda_edit (request, id):<br>
itlda = data_1da.objects.get(id=id)<br>
form = dataldaForm (request.POST, instance<br>
if form.is_valid();<br>
form.save()<br>
<br>
return render (request, 'lda_
```
Gambar 4.24 Script Edit Data Uang Krypto

Proses lainnya yang merupakan fasilitas pada menu mata uang krypto adalah proses hapus data uang krypto dari database aplikasi. Proses yang penulis gunakan untuk menghapus data uang krypto dapat dilihat pada gambar 4.22.

```
def lda_delete(request, id):
    dtlda = data_lda.objects.get(id=id)
    dtlda.delete()
    return redirect("/lda_view")
```
Gambar 4.25 Script Hapus Data Uang Krypto

## **4.3.4 Halaman Proses Pengujian LDA**

Halaman pengujian topik *modeling* dengan menggunakan LDA akan memberikan menu untuk proses untuk file CSV yang berisikan data tweet dari media sosial twitter yang berisikan informasi percakapan penggunakan twitter terkait dengan mata uang krypto. Tampilan halaman proses uji LDA dapat dilihat pada gambar 4.23.

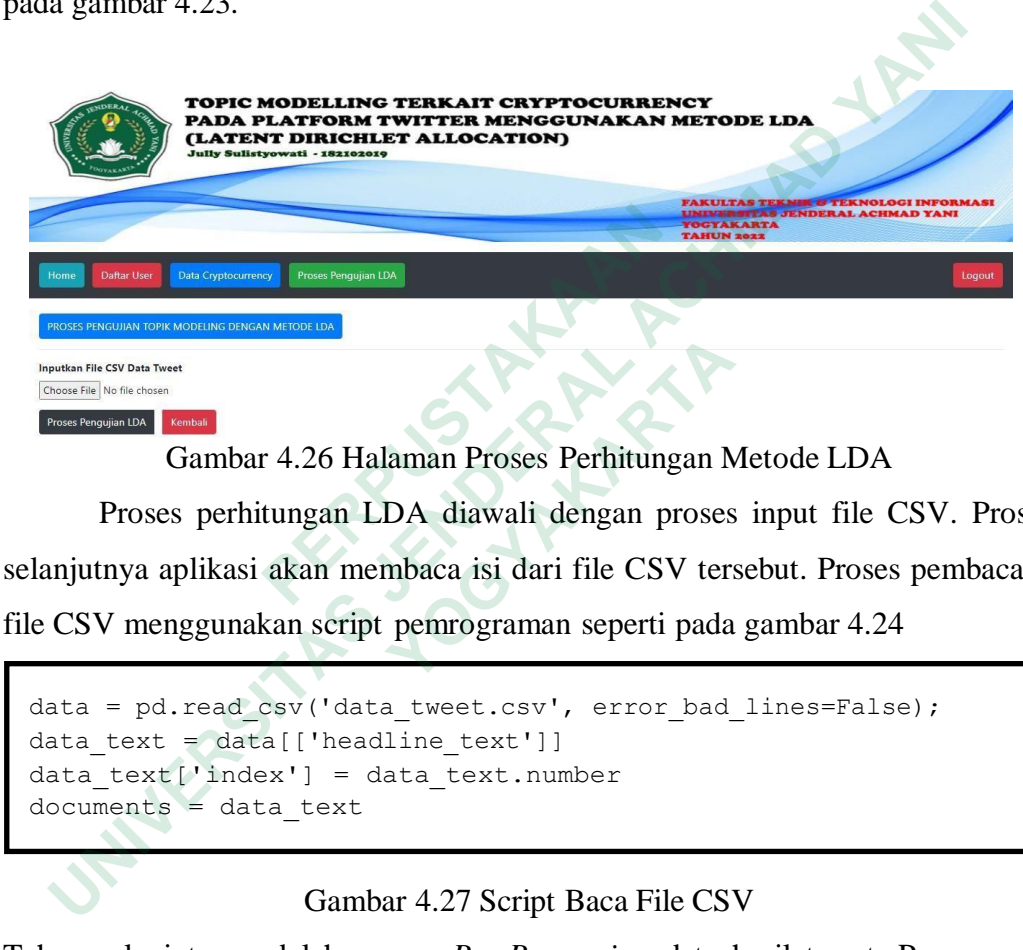

Gambar 4.26 Halaman Proses Perhitungan Metode LDA

Proses perhitungan LDA diawali dengan proses input file CSV. Proses selanjutnya aplikasi akan membaca isi dari file CSV tersebut. Proses pembacaan file CSV menggunakan script pemrograman seperti pada gambar 4.24 **ESVORE THERE CONTROLLED CONTROLLED CONTROLLED CONTROLLED CONTROLLED DETERMINATION PROSES PERIPHITUNGER PROSES PROPERIPHITUNG ARTHOLOGY CONTROLLED AT A CONTROLLER CONTROLLER CONTROLLER CONTROLLER CONTROLLER CONTROLLER CONT** 

```
data = pd.read csv('data tweet.csv', error bad lines=False);
data text = data[['headline text']]
data text['index'] = data text.number
documents = data text
```
# Gambar 4.27 Script Baca File CSV

Tahap selanjutnya adalah proses *Pre-Processing* data hasil tweet. Proses awal dari tahap *Pre-Processing* adalah dengan melakukan proses pembersihan data. Pada tahapan ini aplikasi akan menghapus kata yang terdapat *stopword. Stopword*  merupakan proses penghapusan kata yang sering muncul namun tidak memiliki makna. *Tokenizing* adalah proses memisah atau memecah kalimat menjadi potongan berdasarkan tiap kata yang menyusunnya. Lalu kita menghapus kalimat yang hanya terdiri dari 2 huruf kata dengan fungsi *wordcount*. Hasil dari tahapan *Stopword* dapat dilihat pada tabel 4.1.

| No | <b>Tweet Sebelum Stopword</b>                       | <b>Tweet Setelah Stopword</b>                                                       |
|----|-----------------------------------------------------|-------------------------------------------------------------------------------------|
|    | Introducing Safeguard Program,                      | Introducing Safeguard Program, which                                                |
|    |                                                     | which provides protection $\&$ support provides protection $\&$ support individuals |
|    | for individuals and institutions                    | and institutions affected security incidents.                                       |
|    | affected bysecurity incidents. This                 | includes assistance technical support,                                              |
|    | includes assistance with technical                  | evidence retention, asset confirmation and                                          |
|    | support, evidence retention, asset                  | more.                                                                               |
|    | confirmation and more.                              | More info:                                                                          |
|    | More info:                                          | https://land.kucoin.com/guardian?lang                                               |
|    | https://land.kucoin.com/guardian?                   |                                                                                     |
|    | lang=e                                              |                                                                                     |
|    | $n$ US                                              |                                                                                     |
|    | #KuCoin CEO Livestream Recap -                      | #KuCoin Livestream Recap - Latest                                                   |
|    | Latest Updates AboutSecurity                        | <b>UpdatesAbout Security Incident 0930</b>                                          |
|    | Incident 0930 Details:                              | Details: https://kucoin.com/news/en-                                                |
|    | https://kucoin.com/news/en-                         | kucoin-ceo-livestream-recap-latest-                                                 |
|    | kucoin-ceo-livestream-recap-                        | updates-about-security-incident-0930                                                |
|    | latest-                                             |                                                                                     |
|    | updates-about-security-incident-                    |                                                                                     |
|    | 0930                                                |                                                                                     |
|    | IM TRYING TO SELL ALL OF                            | IM TRYING ALTS \$RSR FUCKING                                                        |
|    | MY ALTS TO GO ALL IN ON                             | FORGOTKUCOIN HASNT ENABLED                                                          |
|    | <b>SRSR AND IFUCKING FORGOT DEPOSITS/WITHDRAWLS</b> |                                                                                     |
|    | <b>KUCOIN HASNT</b>                                 | <b>FUCK LIFE</b>                                                                    |
|    | <b>ENABLED</b>                                      |                                                                                     |
|    | DEPOSITS/WITHDRAWL                                  |                                                                                     |
|    | <b>S YETFUCK MY LIFE</b>                            |                                                                                     |

Tabel 4.1 Hasil dari tahapan *stopword*

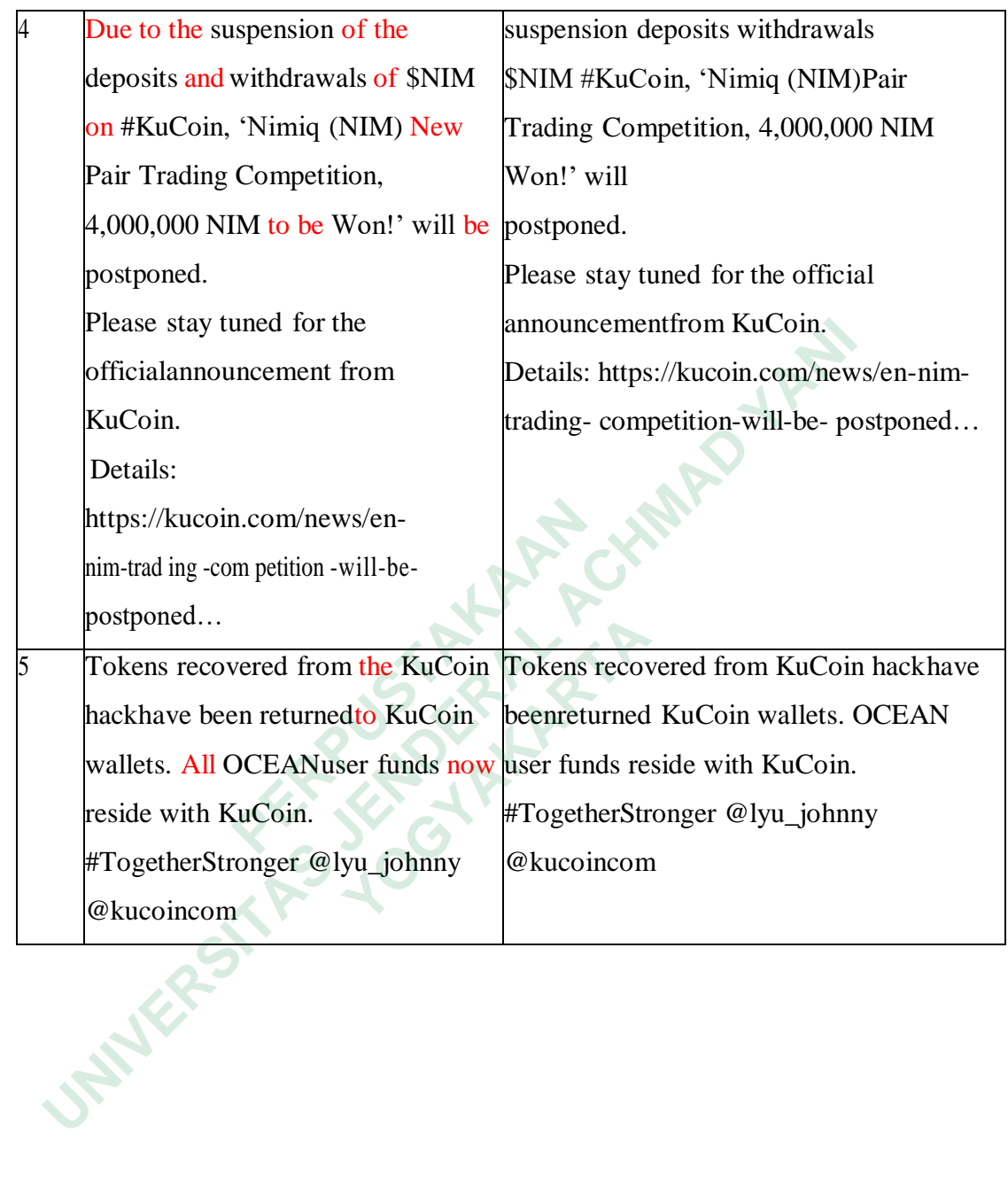

Script bahasa pemrograman yang penulis gunakan untuk mengimplementasikan proses *Stopword* menggunakan script bahasa pemrograman Phyton seperti pada gambar 4.25.

```
def removeStopword(str):
 factory = StopWordRemoverFactory()
more stopword = ['due,'to','the','and','now','all','new','off' ,'on'
,'of','yet','my','i','to be','by','with','for','have' ,'been']
stopwords = factory.get_stop_words()+more_stopword
 word tokens = str.split()filtered sentence = [w for w in word tokens if not w in
stopwords]
 return ' '.join(filtered_sentence)
```
## Gambar 4.28 Script proses *Stopword*

Tahapan selanjutnya adalah proses untuk membersihkan data teks seperti remove URLs, *punctuation*, membuat teks setara dengan format *lowercase*. Hasil dari proses *remove* URLs, *punctuation* dan mengubah semua data menjadi huruf kecil dapat dilihat pada tabel 4.2.

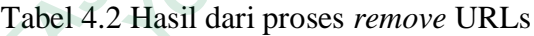

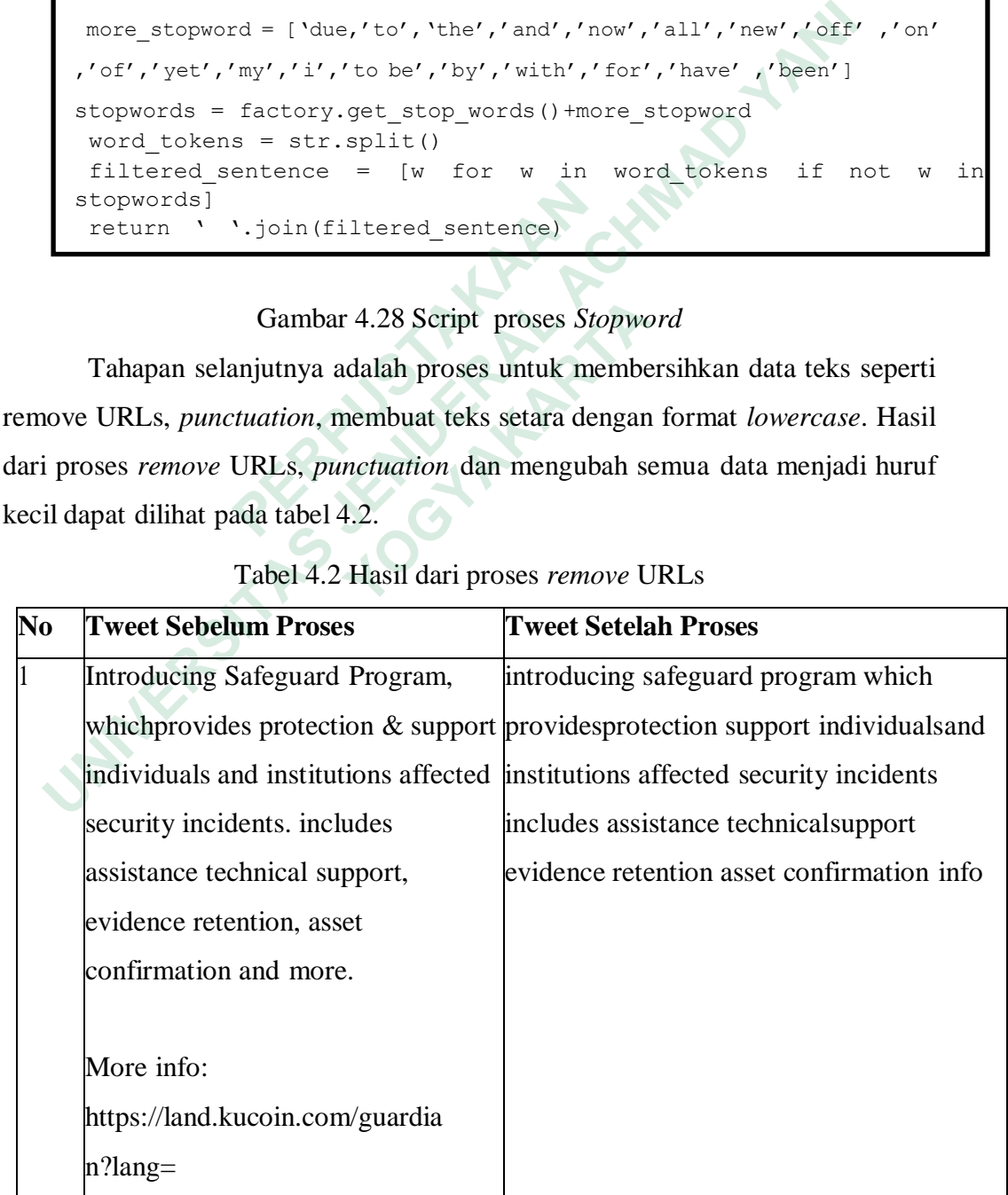

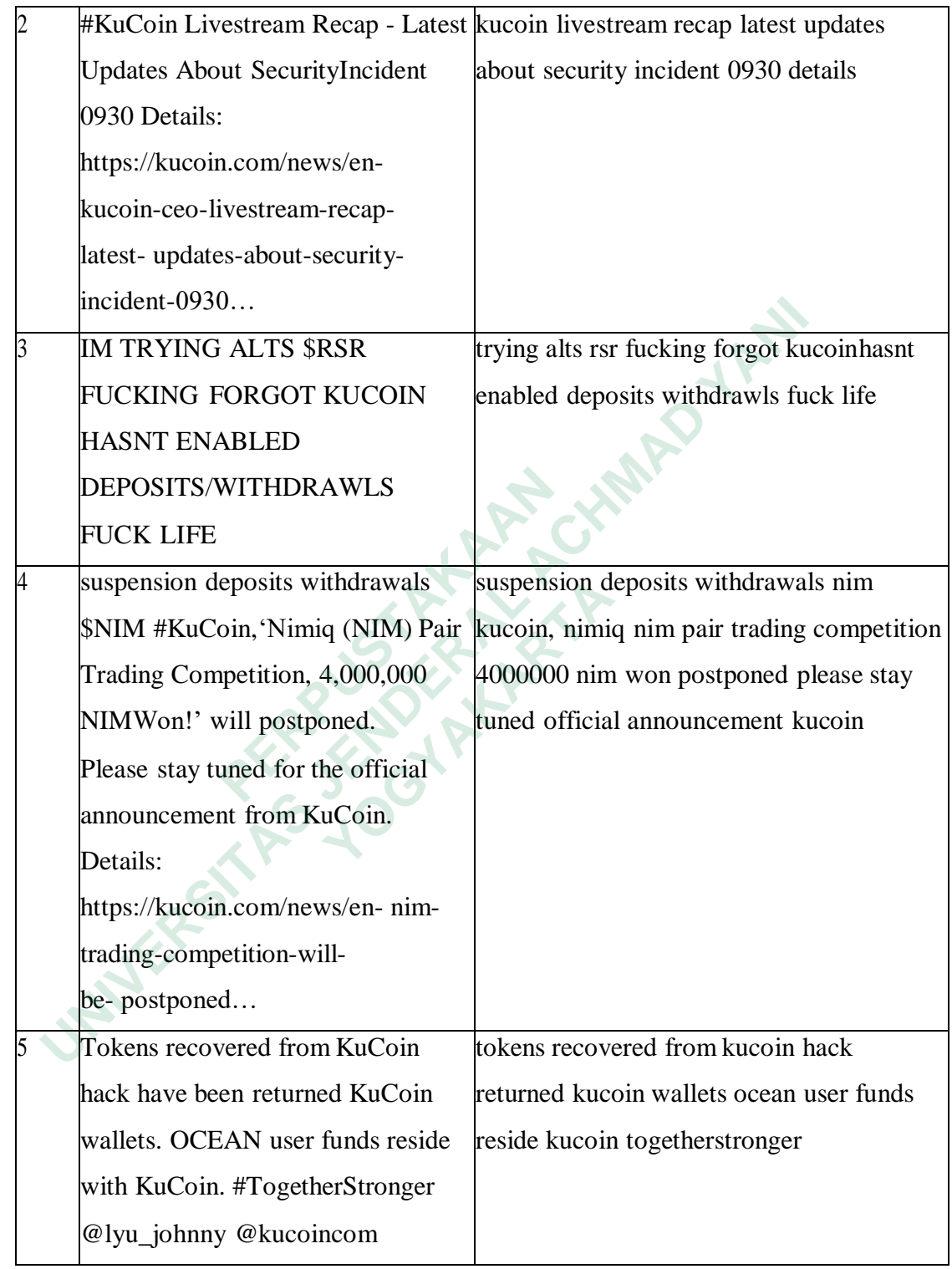

*Script* pemrograman yang penulis gunakan untuk proses implementasi tahapan *casefolding, punctuation,* menghapus URL dan email serta menghapus tanda baca yang tidak dikehendaki dapat dilihat pada gambar 4.26.

```
Gambar 4.29 Script proses Cleanning Data
def cleaning(str):
 #hapus huruf non-ascii
 str = unicodedata.normalize('NFKD', str).encode('ascii', 'ignore').decode('utf -8',
'ignore')
#hapus URLs dan email
 str = re.sub(r'(?i))\b((?:https://|www\dd(0,3)[.])[a-z0-9.\,-]+[.][a-z0-9.\,-]+[.])z](2,4}/)(?:[^ \s()<>]+| \(([^\s()<>]+|(\([^\s()<>]+|(\(|^\s()<>]+\))) *\))+(?: \(([^\s()<>]+|\/\[^\s()<>]+
)))*\)|[^\s`!()\[\]{};:\'".,<>?«»""'']))', '', str)
 #hapus punctuations
 str = re.sub(r'[^\w]| ',' ',str)
 #hapus tanda yang tidak penting pada string
 str = re.sub("S* \d\S*", "", str).strip()
 #hapus tanda titik pada numerik
 str = re.sub(r''\b\ddot\theta+\b'', " ", str)
 #ubah semua huruf menjadi lowercase
 str = str.lower()
 #hapus spasi yang tidak penting
 str = re.sub('[\s]+',' ' ', str)return str
def preprocessing(str):
str = removeSentence(str)
str = cleanina(str)str = removeStopword(str)
return str
```
Langkah berikutnya adalah melakukan implementasi *preprocessing* pada data teks tweet. Hasil dari data teks yang telah di lakukan *preprocessing* adalah kalimat dalam satu tweet telah dihilangkan tanda baca, disamakan format *lower case*, telah dilakukan *tokenizing* kata per kata dalam kalimat, selain itu kata yang terdiri dari 1 huruf juga sudah dihapus. Hasil dari proses *tokenizing* dapat dilihat pada tabel 4.3. **EXECUTE SET FRENOWED SET AND SET AND SET AND SET AND SET ALSO SET AND SET AND SET AND REAL SERVICES AN ANGLE SERVICE AND REAL SERVICE SERVICE SERVICE SERVICE SUBSTRATED SERVICE SUBSTRATED SERVICE SEPARATION TO THE SERVICE Example 1** etc...000 <br> **Example 3** space size is a strained set of the separating set of the set of the second<br>
of the prepresenting set of the set of the set of the set of the set of the set of the set of the set of the Langkah berikutnya adalah melakukan implement<br>
status tweet. Hasil dari data teks yang telah di<br>
kalimat dalam satu tweet telah dihilangkan tanda<br>
sae, telah dilakukan *tokenizing* kata per kata dalam<br>
rdiri dari 1 huruf j

## Tabel 4.3 Hasil *Tokenizing*

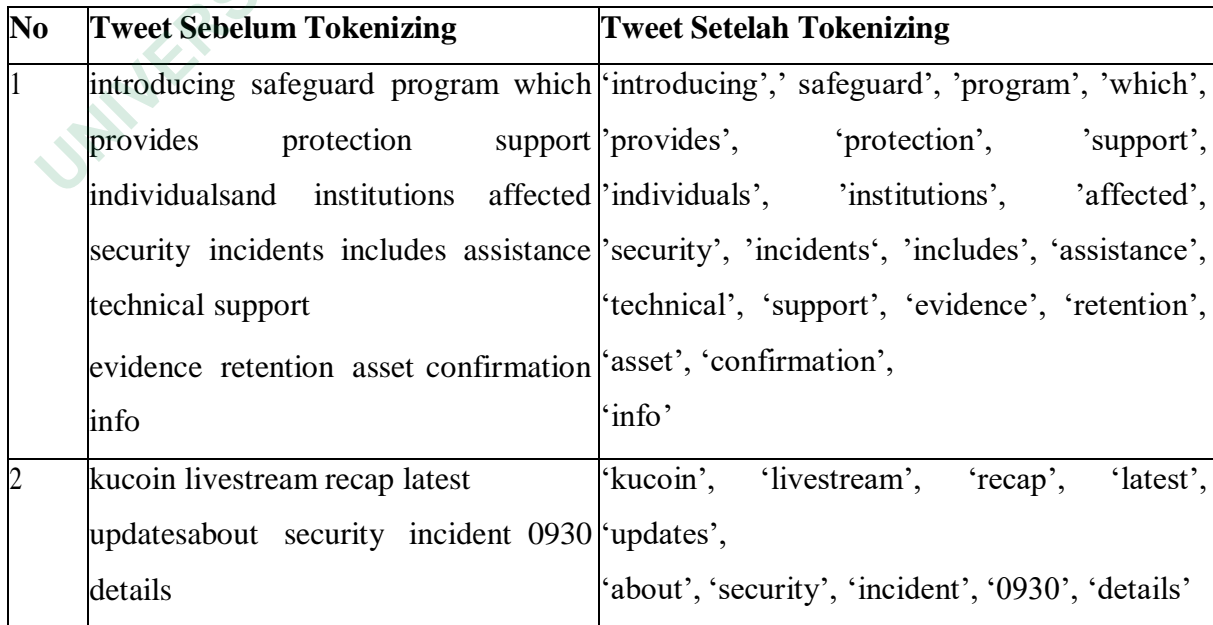

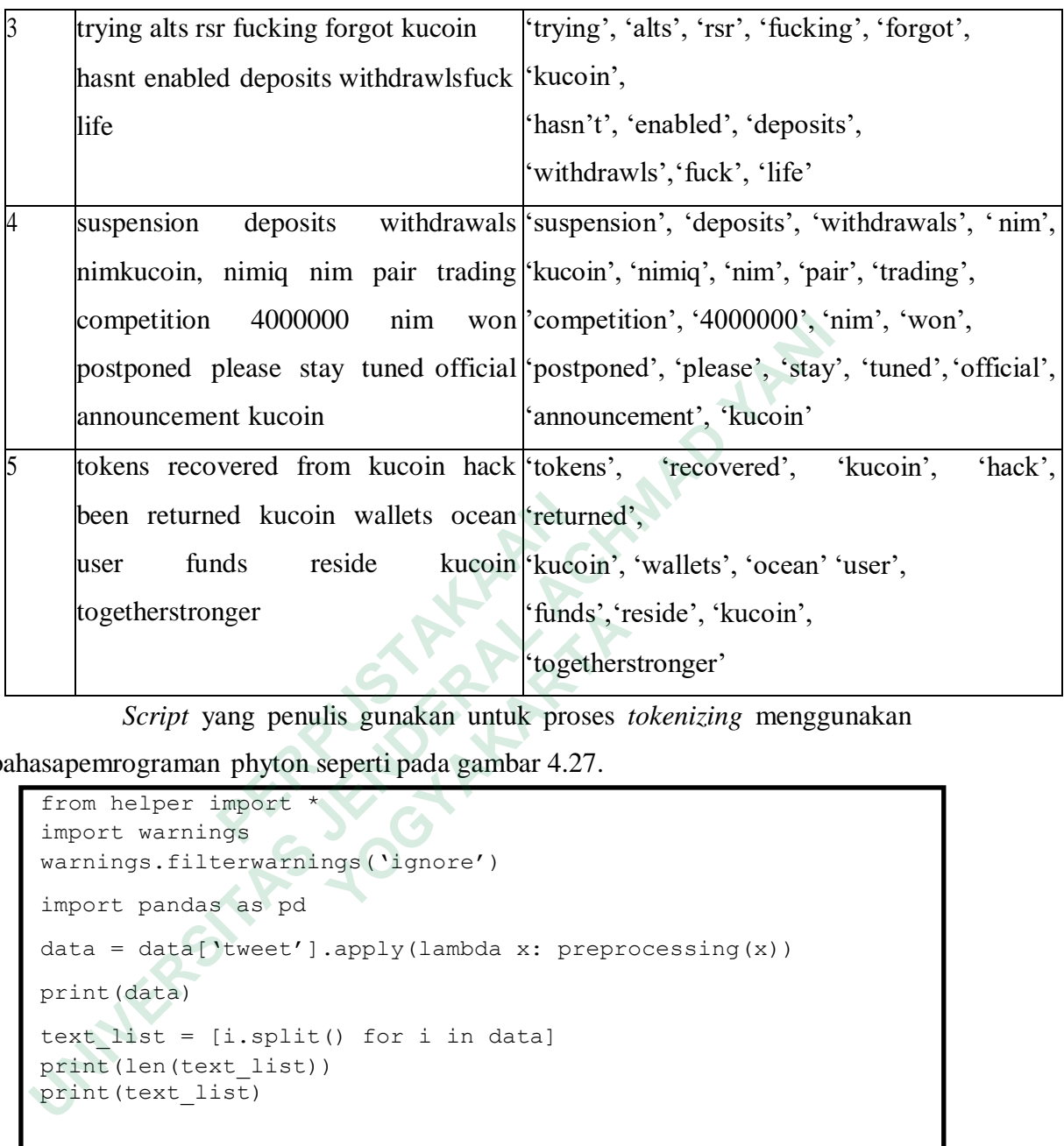

*Script* yang penulis gunakan untuk proses *tokenizing* menggunakan

bahasapemrograman phyton seperti pada gambar 4.27.

```
from helper import *
       import warnings
       warnings.filterwarnings('ignore')
       import pandas as pd
       data = data['tweet'].apply(lambda x: preprocessing(x))print(data)
       text list = [i.split() for i in data]
       print(len(text_list))
been returned kucoin wallets ocean<br>
 interact in the contract of the contract of the contract of the contract of the contract of the contract of the contract of the contract of the contract in the contract of the contra
      print(text_list)
              Example 10<br>
Example 10<br>
Example 10<br>
Example 10<br>
Example 11<br>
Example 11<br>
Example 11<br>
Example 11<br>
Example 11<br>
Example 11<br>
Example 11<br>
Example 11<br>
Example 11<br>
Example 11<br>
Example 11<br>
Example 11
```
## Gambar 4.30 Script Proses Tokenizing

Setelah tahap *text Tokenizing* dilakukan aplikasi akan melakukan proses *bigram* dan *trigram model* yaitu dengan membuat dua kata yang sering muncul bersama dalam tweet atautiga kata yang sering muncul bersamaan mengunakan package gensim seperti pada script pemrograman gambar 4.28

import gensim

```
#Membuat Bigram dan Trigram Models
from gensim.models import Phrases
# membuat data bigram/trigram bila kata diulang min 10 kali .
bigram = Phrases(text_list, min_count=10)
trigram = Phrases(bigram[text list])
for idx in range(len(text_list)):
for token in bigram[text_list[idx]]:
if '' in token:
 # beri tanda sebagai bigram
 te xt list [ id x ] . ap pe n d ( to k en )
for token in trigram[text_list[idx]]:
 if '' in token:
 # beri tanda sebagai trigram.
 text_list[idx].append(token)
```

|                                                           | if ' ' in token:<br># beri tanda sebagai trigram.<br>text list[idx].append(token)<br>Gambar 4.31 Script Bigram dan Trigram Model<br>Hasil dari proses bigram dan trigram terhadap dokumen dari tweet dapat dilihat |                             |                                         |  |  |  |
|-----------------------------------------------------------|----------------------------------------------------------------------------------------------------|-----------------------------|-----------------------------------------|--|--|--|
| pada tabel 4.4. Tabel 4.4 Hasil Proses Bigram dan Trigram |                                                                                                    |                             |                                         |  |  |  |
| Tabel 4.4 Hasil Proses Bigram dan Trigram                 |                                                                                                    |                             |                                         |  |  |  |
| N                                                         | <b>Tweet Awal</b>                                                                                                    | <b>Tweet Setelah Proses</b> | <b>Tweet Setelah Proses Trigram</b>     |  |  |  |
| 0                                                         |                                                                                                    | <b>Bigram</b>               |                                         |  |  |  |
|                                                           | 'introducing','                                                                                                    | introducing safeguard',     | 'introducing_safeguard_program',        |  |  |  |
|                                                           | safeguard',                                                                                                    | safeguard<br>program',      | 'safeguard program'<br>which',          |  |  |  |
|                                                           | 'program',                                                                                                    | program which',             | ' program which provides',              |  |  |  |
|                                                           | 'which',                                                                                                    | which provides',            | 'which provides<br>protection',         |  |  |  |
|                                                           | 'provides',                                                                                                    | 'provides protection',      | ' provides_protection_support',         |  |  |  |
|                                                           | 'protection',                                                                                                    | protection' support',       | ' 'protection support individuals',     |  |  |  |
|                                                           | 'support',                                                                                                    | support' individuals',      | ' support individuals institution',     |  |  |  |
|                                                           | 'individuals',                                                                                                    | individuals' institutions'  | individuals institutions aff<br>ected', |  |  |  |
|                                                           | 'institutions',                                                                                                    |                             | 'institutions affected security',       |  |  |  |
|                                                           | 'affected',                                                                                                    | 'institutions affected',    | 'affected' security incidents',         |  |  |  |
|                                                           | 'security',                                                                                                    | affected' security',        | 'security' incidents includes',         |  |  |  |
|                                                           | 'incidents',                                                                                                    | security' incidents',       | 'incidents includes assistance',        |  |  |  |
|                                                           | 'includes',                                                                                                    | incidents                   | 'includes assistance technical',        |  |  |  |

Tabel 4.4 Hasil Proses *Bigram dan Trigram*

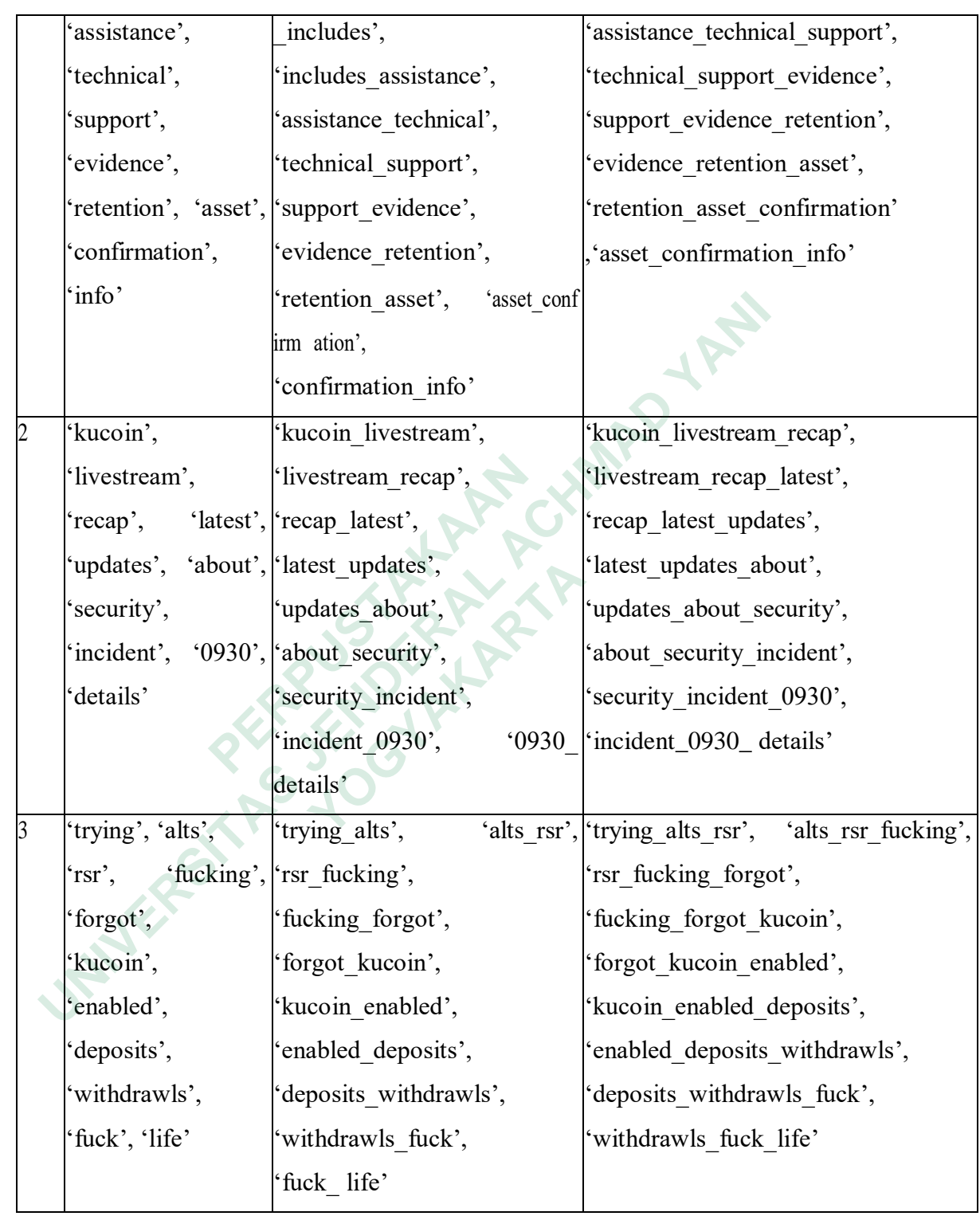

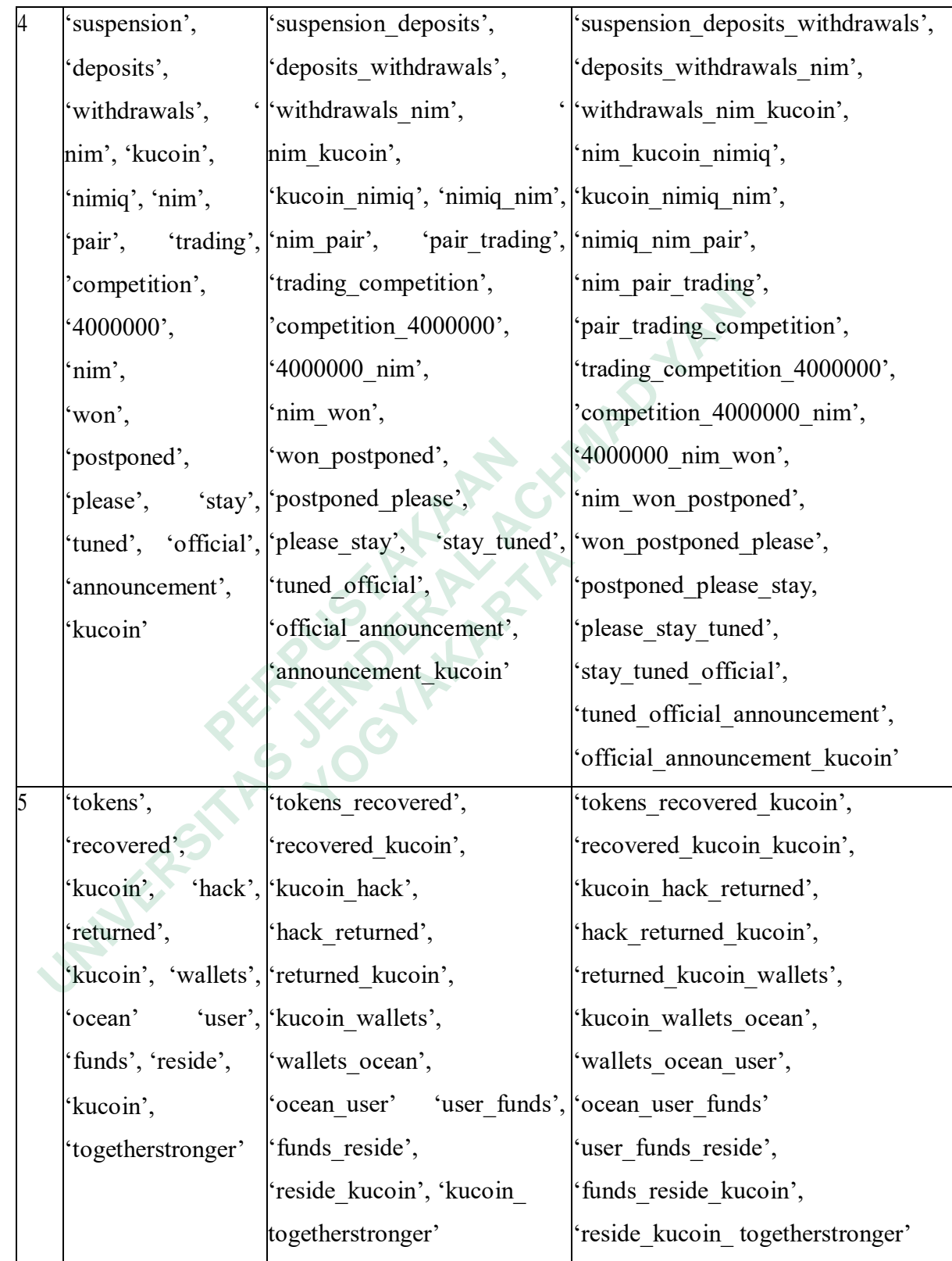

Selanjutnya adalah tahap mengkonversi dokumen ke dalam bentuk *dictionary*, tujuan dari tahap ini adalah menyimpan data token ke dalam bentuk *dictionary*, kemudian memberikan indeks yang berfungsi untuk mengidentifikasi kata tersebut.

*Script* yang penulis gunakan untuk proses konversi dokumen ke dalam*dictionary* dapat dilihat pada gambar 4.29

```
from gensim import corpora, models
# buat kamus.
dictionary = corpora.Dictionary(text list)
dictionary.filter extremes(no below=1, no above=0.2)
#nilai min utk integer adalah 1 dan desimal adalah 0.2
print(dictionary)
```
# Gambar 4.32 Script Proses *Dictionary*

Proses dari LDA adalah tahapan yang dilakukan untuk membentuk jumlah topik. Terdapat dua hal penting yang menjadiperhatian dalam tahap ini, yaitu alur pemodelan topik dengan *Latent Dirichlet Allocation* dan eksperimen pemodelan topik. Script untuk proses permodelan topikdengan LDA dapat dilihat pada gambar 4.30 Frint (dictionary)<br>
Gambar 4.32 Script Proses Dic<br>
Proses dari LDA adalah tahapan yang dilakukan unt<br>
Terdapat dua hal penting yang menjadiperhatian<br>
pemodelan topik dengan *Latent Dirichlet Allocation*<br>
topik. Script untu From gensim import corpora, models<br>
# buat kamus.<br>
dictionary = corpora.Dictionary (text list)<br>
dictionary.filter\_extremes (no\_below=1, no\_above=0.2)<br>
#nilai min utk integer adalah 1 dan desimal adalah 0.2<br>
print (dictiona dari LDA adalah tahapan yang dilakukan untuk n<br>  *t* dua hal penting yang menjadiperhatian dala<br> <br> **EXECUTE 2018** Manus tahun dari Dirichlet Allocation dar<br> **EXECUTE 2019** MANUS DESCRIPTION DARI 2019<br> **A** 30

```
doc term matrix = [dictionary.doc2bow(doc) for doc in text list]
print(len(doc_term_matrix))
print(doc_term_matrix[1])
tfidf = models.TfidfModel(doc_term_matrix)
#proses pembuatan model TF-IDF
corpus tfidf = tfidf[doc term matrix]from gensim.models.coherencemodel import CoherenceModel
from gensim.models.ldamodel import LdaModel
from gensim.corpora.dictionary import Dictionary
from numpy import array
#funsi untuk menghitung nilai coherence
def compute coherence values(dictionary, corpus, texts, limit, start,
step):
 coherence_values = []
 model_list = []
 for num topics in range(start, limit, step):
 model = LdaModel(corpus=corpus, id2word=dictionary,
num_topics=num_topics, iterations=300)
 model_list.append(model)
 coherencemodel = CoherenceModel(model=model, texts=texts,
dictionary=dictionary, coherence='c_v')
 coherence_values.append(coherencemodel.get_coherence())
 return model list, coherence values
  Finsi untuk menghitung nilai coherence<br>
for compute_coherence_values (dictionary, corpus, texts, limit, star<br>
tep):<br>
nodel_list = []<br>
nodel_list = []<br>
model_list = []<br>
for num_topics in range(start, limit, step):<br>
model_is
```
### Gambar 4.33 Script Permodelan Topik dengan LDA

Dalam menentukan jumlah model topik yang dilakukan dalam analisis *coherence score*. *Coherence score* digunakan untuk evaluasi model topik, semakin tinggi *coherence score* maka model yang dihasilkan semakin tinggi. Secara otomatis aplikasi akan membandingkan data modeling topik yang dihasilkan oleh LDA apa sudah terdaftar dalam database aplikasi. Apabila sudah terdaftar sistem akan melakukan proses penambahan data skor koheren ke dalam database. Proses penambahan data skor koheren hasil perhitungan topik modeling denganmenggunakan metode LDA dapat dilihat pada gambar 4.31 num\_topics=num\_topics, iterations=300)<br>
model\_list.append(model)<br>
coherencemodel = CoherenceModel(model=model,<br>
dictionary=dictionary, coherence='c\_v')<br>
coherence\_values.append(coherencemodel.get\_co<br>
return model\_list, coh France\_values.append(coherencemodel.get\_coher<br> **Trance\_values**<br> **Cambar 4.33 Script Permodelan Topik der**<br> **Dalam menentukan jumlah model topik yang contexnediation**<br> **CCC 11.98 CONET SCRIP SCRIP SCRIP SCRIP SCRIP SCRIP SC** 

```
m = sql.connect(host="localhost", user="root", passwd="",
database='lda')
cursor = m.cursor()b = "select * from datalda where nama crypto='{}' andsingkatan='{}'".format(nama, sing)
cursor.execute(b)
t = tuple(cursor.fetchall())
                     for row in t:
                           id = row[0]name = str(row[1])singk = str(row[2])nilai_koheren= coherence_values
c = "INSERT INTO detail_tes_lda (id_tes, id, nilai_koheren) VALUES
(\frac{6}{6}S, \frac{6}{6}S, \frac{6}{6}S)"
val = (idtes, id, nilai koheren)cursor.execute(c, val)
m.commit()
cursor.close()
m.close()
return redirect('/view_hasil_lda')
  Example 12<br>
Example 12<br>
Example 12<br>
Example 12<br>
Example 12<br>
Example 12<br>
Example 12<br>
Example 12<br>
Example 12<br>
Example 12<br>
Example 12<br>
Example 12<br>
Example 12<br>
Example 12<br>
Cambar 4.34 Script Tambah
```
Gambar 4.34 Script Tambah Data Skor Koheren Topik Modeling

Tampilan hasil dari proses permodelan topik modeling dengan menggunakan metode LDA dapat dilihat pada gambar 4.32. Hasil dari proses perhitungan LDA ditampilkan dalam bentuk tabel agar mempermudah pengguna membaca hasil. Sistem akan secara otomatis akan melakukan proses sorting data nilai skor koheren perhitungan LDA. (\*s, \*s, \*s)"<br>
val = (id\_tes, id, nilai\_koheren)<br>
cursor.execute (c, val)<br>
m.commit ()<br>
cursor.close ()<br>
m.close ()<br>
m.close ()<br> **Cambar 4.34 Script Tambah Data Skor Koheren**<br> **Cambar 4.34 Script Tambah Data Skor Koherenne** r.close()<br>
se()<br>
n redirect('/view\_hasil\_1da')<br> **Gambar 4.34 Script Tambah Data Skor Koheren**<br> **Tampilan hasil dari proses permodelan to**<br>
makan metode LDA dapat dilihat pada gambar<br>
ngan LDA ditampilkan dalam bentuk tabel

Pada aplikasi proses penambahan atau edit data mata uang krypto akan disesuaikan dengan data yang ada dalam database aplikasi. Mata uang krypto yangterdaftar dalam sistem saja yang akan disimpan nilai skor koherennya. Sistem akan melakukan proses pencarian data yang sesuai dari hasil modeling topik LDA dan dibandingkan dengan database pada aplikasi.

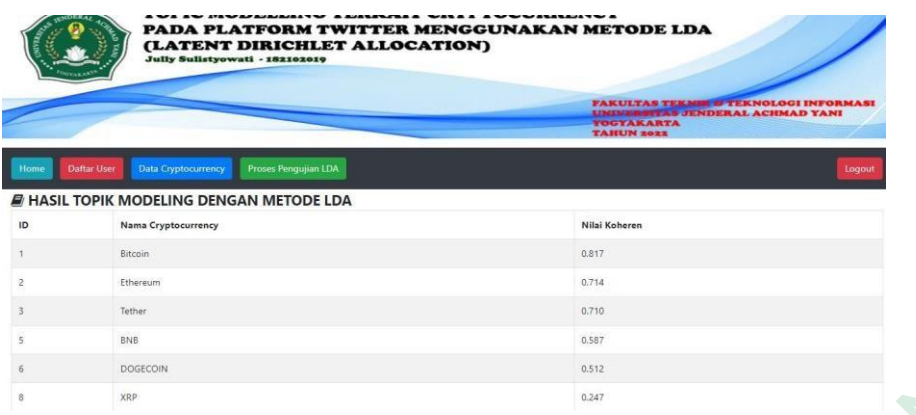

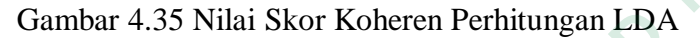

#### **4.3.6 Halaman Hasil Proses Data** *Stopword*

Proses *stop word* adalah proses filtering dengan memilih kata-kata yang dianggap mewakili dokumen dengan menghilangkan kata-kata yang dianggap tidak bermakna seperti, kata tanya, kata seru dan kata hubung. Tampilan dari hasil pemrosesan data *stop word* dapat dilihat pada gambar 4.33.

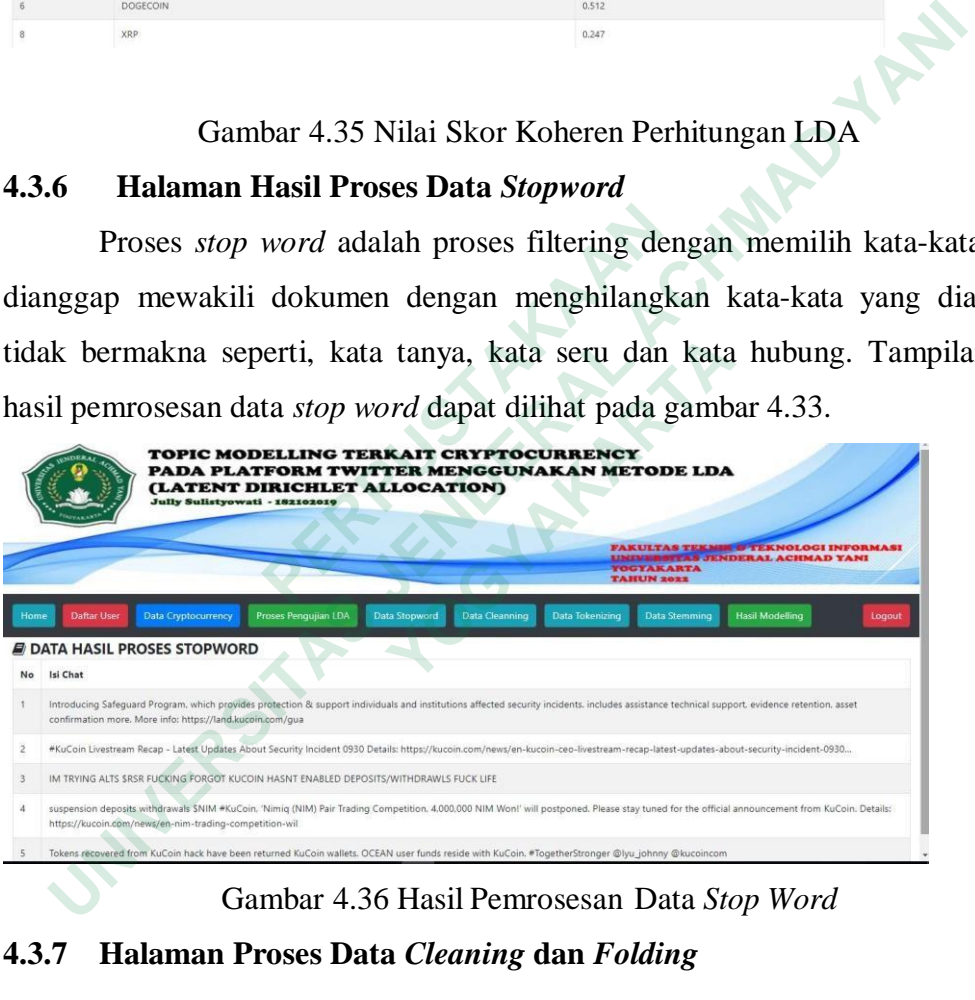

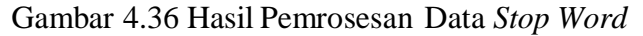

#### **4.3.7 Halaman Proses Data** *Cleaning* **dan** *Folding*

Proses *cleaning* dan *folding* adalah membersihkan isi chat dari semua emoji,tanda baca, tagar, link html dan mengubah semua isi chat menjadi huruf kecil. Data proses *cleanning* dan *folding* didapatkan setelah sistem melakukan proses data *stop word* terlebih dahulu untuk selanjutnya dilakukan proses *cleanning* dan *folding* pada data isi chat pada tweeter. Tampilan data hasil *cleanning* dan *folding* dapat dilihat pada gambar 4.34.

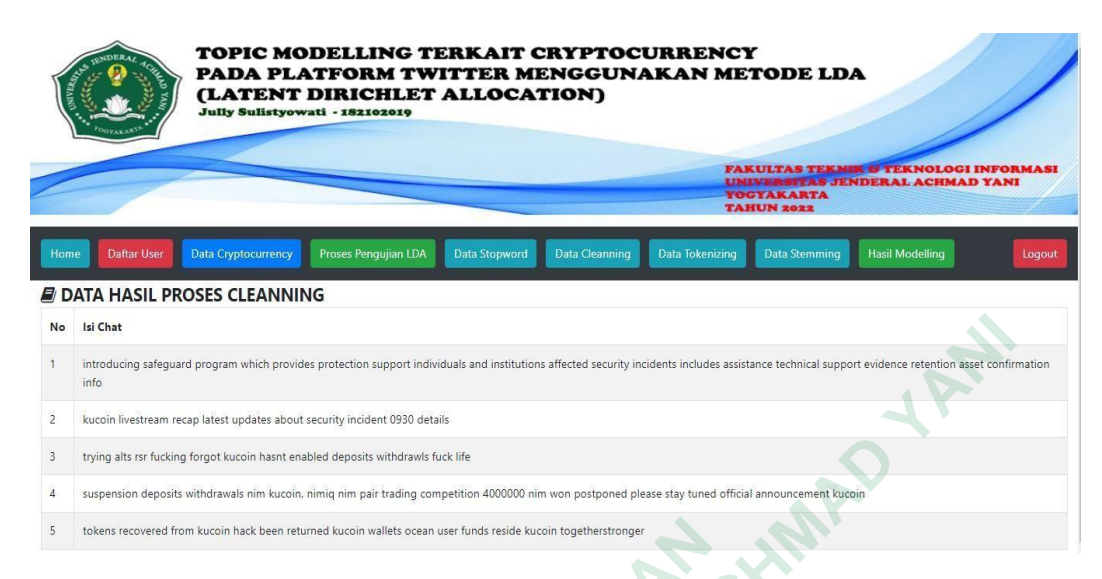

Gambar 4.37 Halaman Data Hasil Proses Cleaning dan Folding

## **4.3.8 Halaman Hasil Proses** *Tokenizing*

Proses *tokenizing* merupakan proses memisahkan setiap kata yang menyusun suatu dokumen. Setelah proses *cleaning* dan *folding* selesai, tahap selanjutnya aplikasi akan memisahkan masing kata-kata pembentuk kalimat dalam chat menjadi kata yang berdiri sendiri. Tampilan halaman hasil proses *tokenizing* dapat dilihat pada gambar 4.35. **EXERCT CARRY CONSTRUCTED AND AN ABOVE CONSTRUCT AND AN ABOVE CONSTRUCT AND AN ABOVE CONSTRUCT AND A PLATFORM TWITTER MENGGUNARALY CONSTRUCT AND A PLATFORM TUTTER MENGGUNARALY CONSTRUCT AND A PLATFORM TUTTER MENGGUNARALY C** 

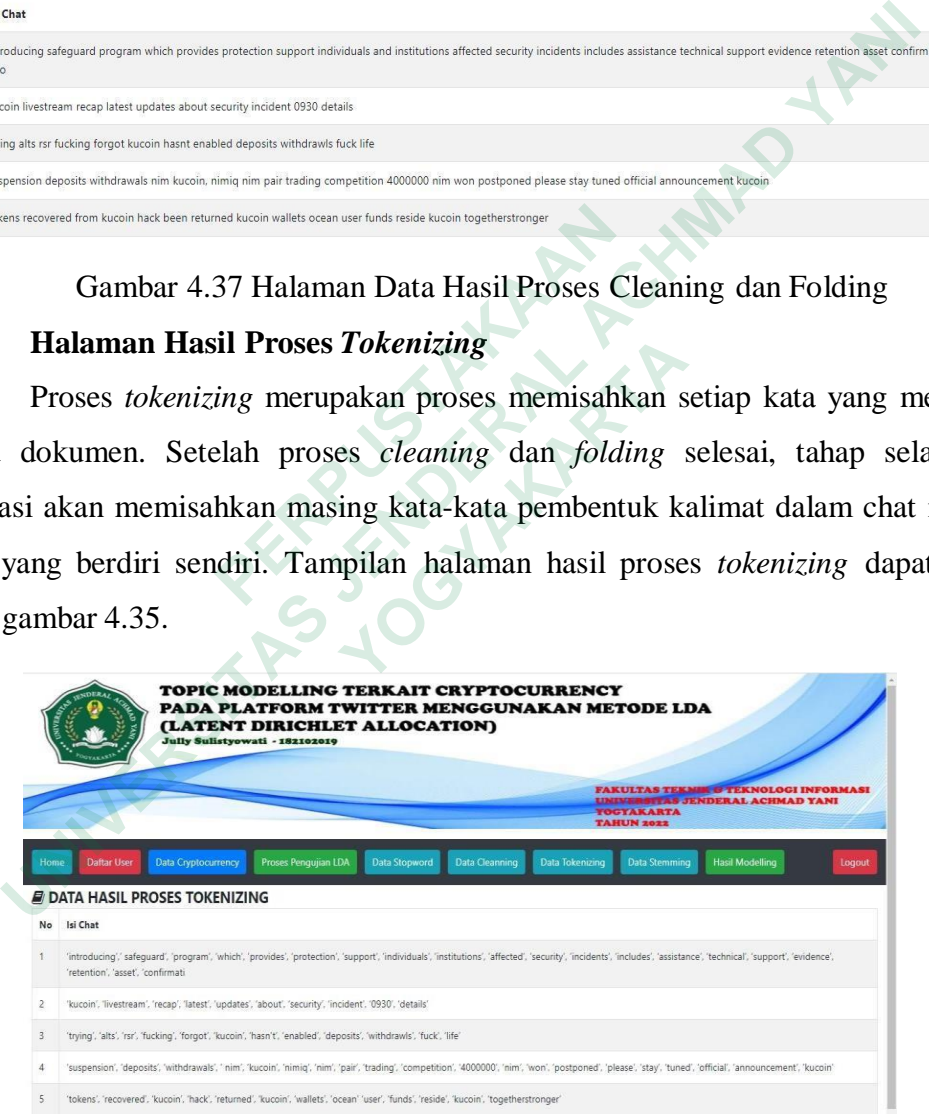

Gambar 4.38 Halaman Hasil *Tokenizing*

#### **4.3.9 Halaman Hasil Proses** *Stemming*

Proses stemming merupakan proses lanjutan setelah sistem melakukan proses tokenizing. Pada proses *stemming*, aplikasi akan mengubah kata berimbuhan menjadi kata dasar. Hasil proses *stemming* dapat dilihat pada gambar 4.36.

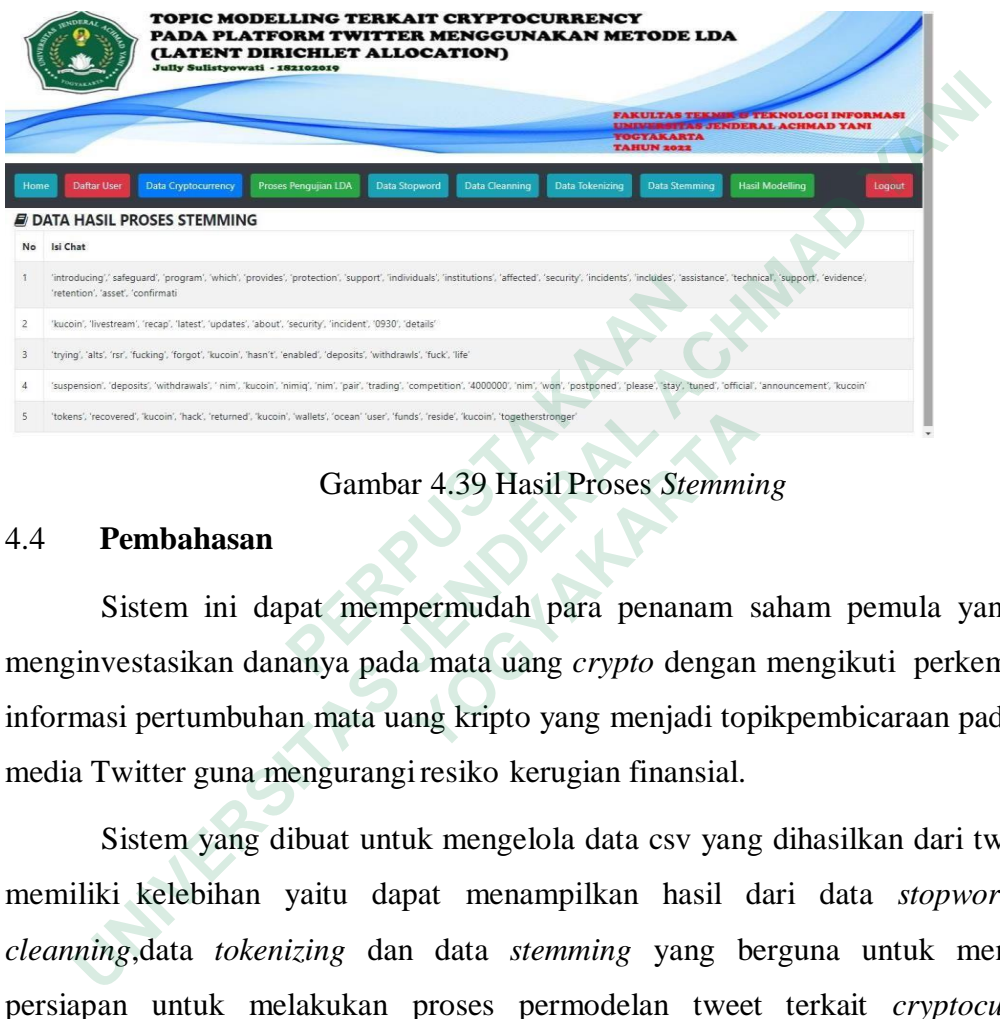

## Gambar 4.39 Hasil Proses *Stemming*

#### 4.4 **Pembahasan**

Sistem ini dapat mempermudah para penanam saham pemula yang ingin menginvestasikan dananya pada mata uang *crypto* dengan mengikuti perkembangan informasi pertumbuhan mata uang kripto yang menjadi topikpembicaraan pada sosial media Twitter guna mengurangiresiko kerugian finansial. **PERBUATA SERVE AND PROPER CONTROLL CONTROLL CONTROLL CONTROLL CONTROLL CONTROLL CONTROLL CONTROLL CONTROLL CONTROLL CONTROLL CONTROLL CONTROLL CONTROLL CONTROLL CONTROLL CONTROLL CONTROLL CONTROLL CONTROLL CONTROLL CONTRO** 

Sistem yang dibuat untuk mengelola data csv yang dihasilkan dari twitter ini memiliki kelebihan yaitu dapat menampilkan hasil dari data *stopword* ,data *cleanning*,data *tokenizing* dan data *stemming* yang berguna untuk memproses persiapan untuk melakukan proses permodelan tweet terkait *cryptocurrenccy*  sertamenampilkan data dari hasil proses pengujian LDA. Sistem ini juga masih adanya kekurangan yaitu belum terdapat fitur grafik untuk lebih memudahkan dalammemonitoring para investor disetiap hari/bulannya **EXECUTE:**<br> **EXECUTE:**<br> **EXECU**